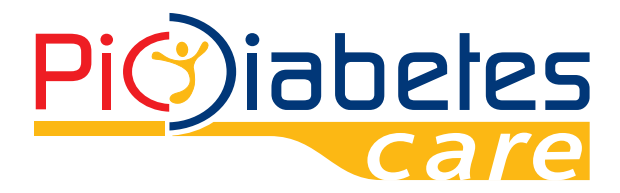

 $\bigoplus$ 

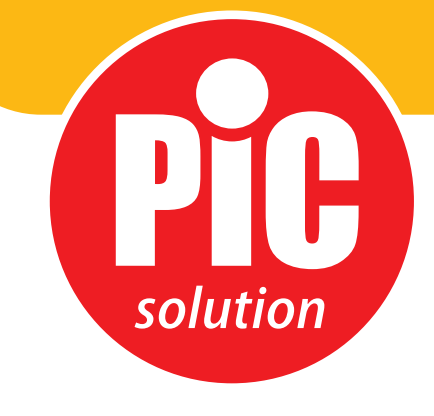

 $\bigoplus$ 

# Pic Diabetes Management Software

 $\bigoplus$ 

 $\bigoplus$ 

**It's easy with Pic!** *Pic Solution.*

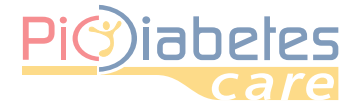

 $\bigoplus$ 

# Pic Diabetes Management Software

*2 - Hardware and software requiremen*

 $\bigoplus$ 

Before using the software, read carefully and understand the instructions provided in this manual and save the manual for further consultation.

 $\bigcirc$ 

For additional details, contact the consumers'toll-free number for Italy 800 900 080.

# **TABLE OF CONTENTS**

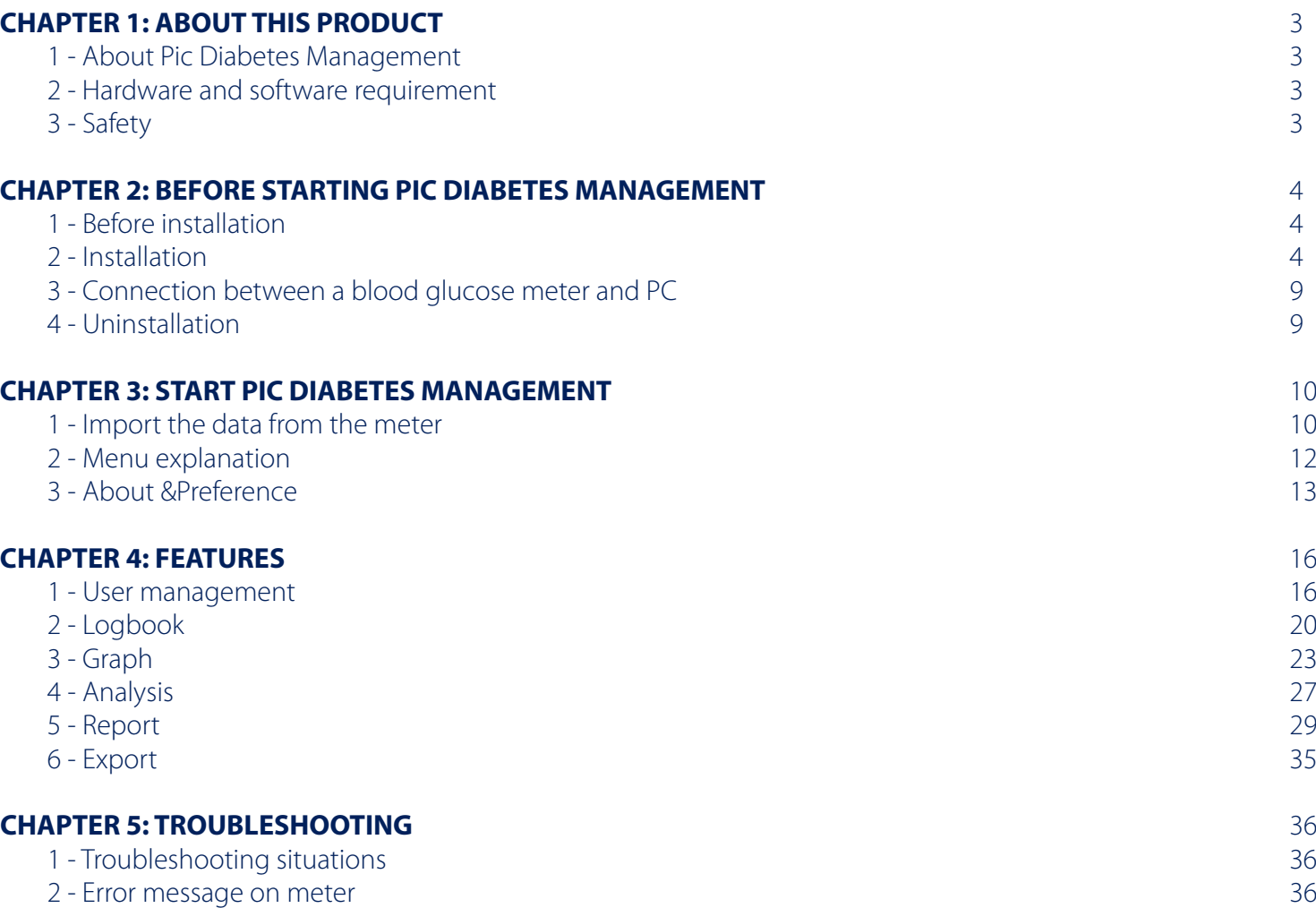

2

♦

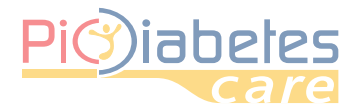

# Pic Diabetes Management Software Pic Diabetes Management Software

⊕

# Before using the software, read carefully and understand the instructions provided in this manual and save the manual **CHAPTER 1: ABOUTTHIS PRODUCT**

## *1 - About Pic Diabetes Management*

Pic Diabetes Management is PC software. The software provides users to below features

- upload the data from blood glucose meters
- stores and display the data
- convert the data in graphs

The features can help users and healthcare professionals to better control and manage diabetes.

#### *2 - Hardware and software requiremen***t**

#### **2.1 - Software operating system**

- Microsoft® Windows Vista
- Microsoft® Windows 7
- Microsoft® Windows 8
- Microsoft® Windows 10

#### **2.2 - Hardware requirement**

• Minimum hardware requirements

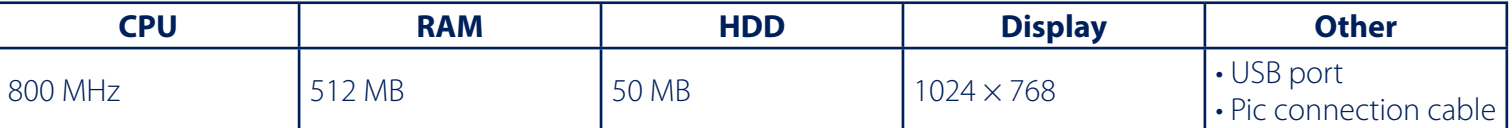

 $\bigoplus$ 

• Interface

⊕

- printers
- monitors
- keyboard
- mouse

#### **2.3 - Compatible device**

• Pic GlucoTest Blood Glucose Meter

• Pic GlucoTest Diary Blood Glucose Meter

### *3 - Safety*

#### **3.1 - Intended use**

Pic Diabetes Management is PC-based software for use in the home and professional settings to help people with diabetes and their healthcare professionals in review, analysis and evaluation of glucose test results for an effective diabetes management.

#### **3.2 - Warnings**

- The software does not recommend your therapy instruction.
- Never make significant changes to your diabetes control program or ignore physical symptom without consulting with your healthcare professional. Always consult your physician or healthcare professional before making any adjustments with the glucose data.
- It is recommended not to use the meter when connected to the PC as electrical safety and electromagnetic compatibility of the device are only warranted in battery use and without other connections.

3

◈

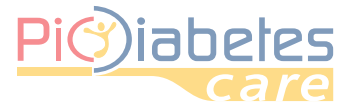

# **CHAPTER 2: BEFORE STARTING PIC DIABETES MANAGEMENT SOFTWARE**

# *1 - Before installation*

Before installing the software, you must follow the instructions below for cybersecurity. The instructions help to protect against cyber security threats.

- Prior to installing and using the software, scan your computer with anti-virus and anti-spyware programs from a trusted source.
- Install, set up and enable adequate anti-virus software.
- Maintain up-to-date anti-virus software.
- Make sure that your OS has the latest security updates applied.
- Make sure your PC's firewall is on.

## *2 - Installation*

Please read the following instructions to install the software.

- **2.1 Visit website (http://web.picsolution.com/picglucotest.html). - Download the software setup file.**
- **2.2 Double-click "PicDMS Setup.exe" file.**
- **2.3 Display "Installer Language". Click drop-down icon and select the preferred language from the list. Click "OK" to start the installation.**

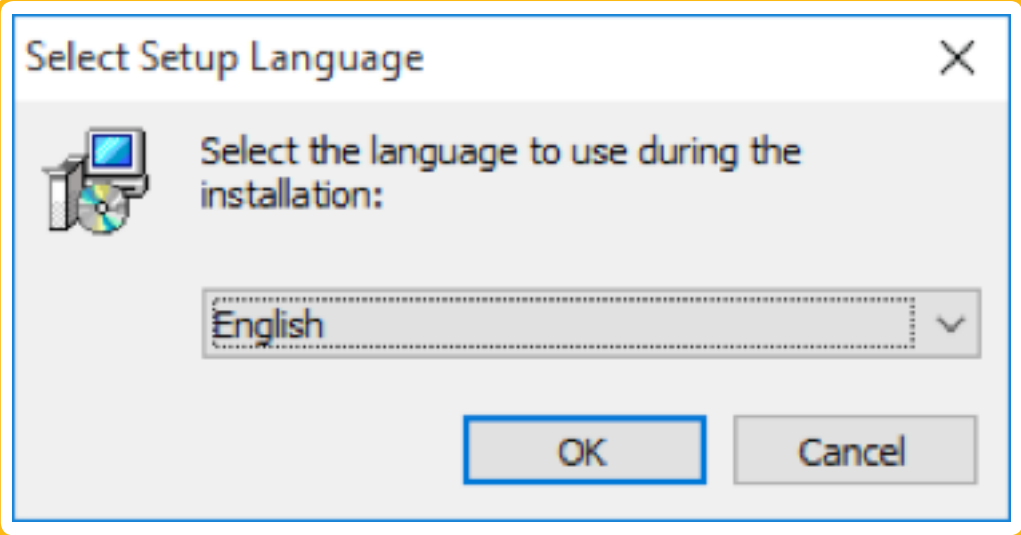

*<Figure 1> Setup - Installer Language*

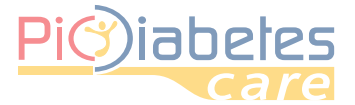

# Pic Diabetes Pic Diabetes Management Software

#### **2.4 - Display setup wizard. Click "Next" to continue.**

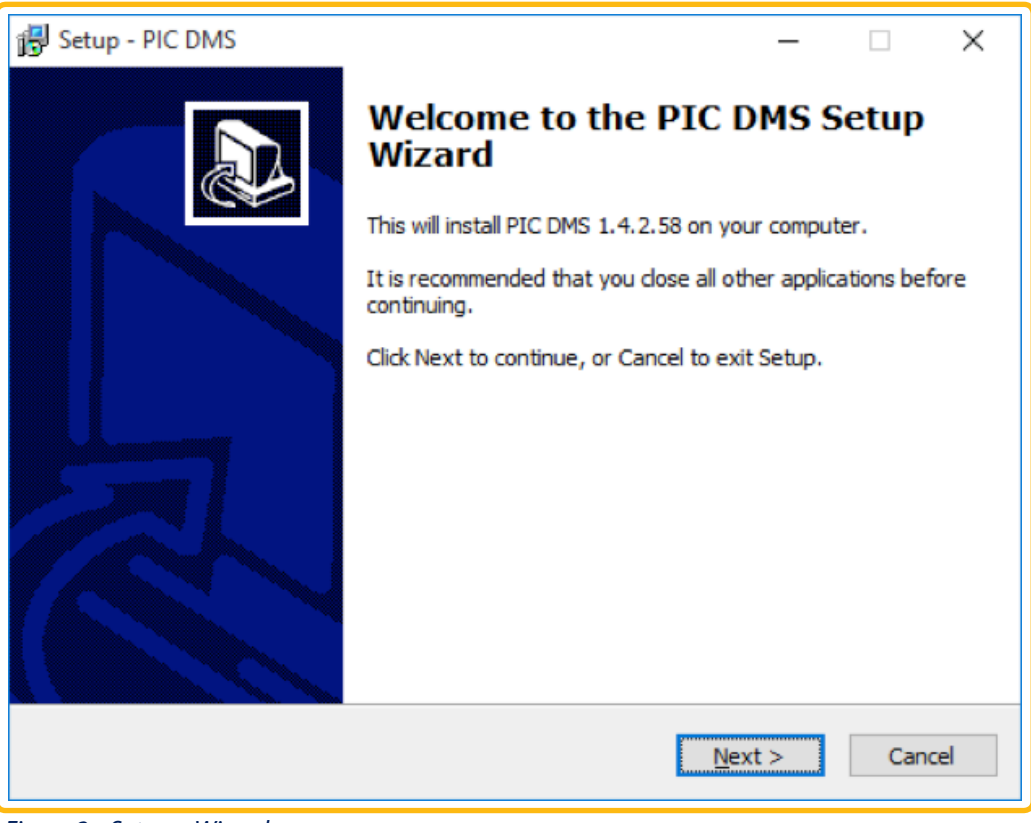

*<Figure 2> Setup – Wizard*

#### **2.5 - Display "License Agreement". Check "I accept the agreement" and then click "Next".**

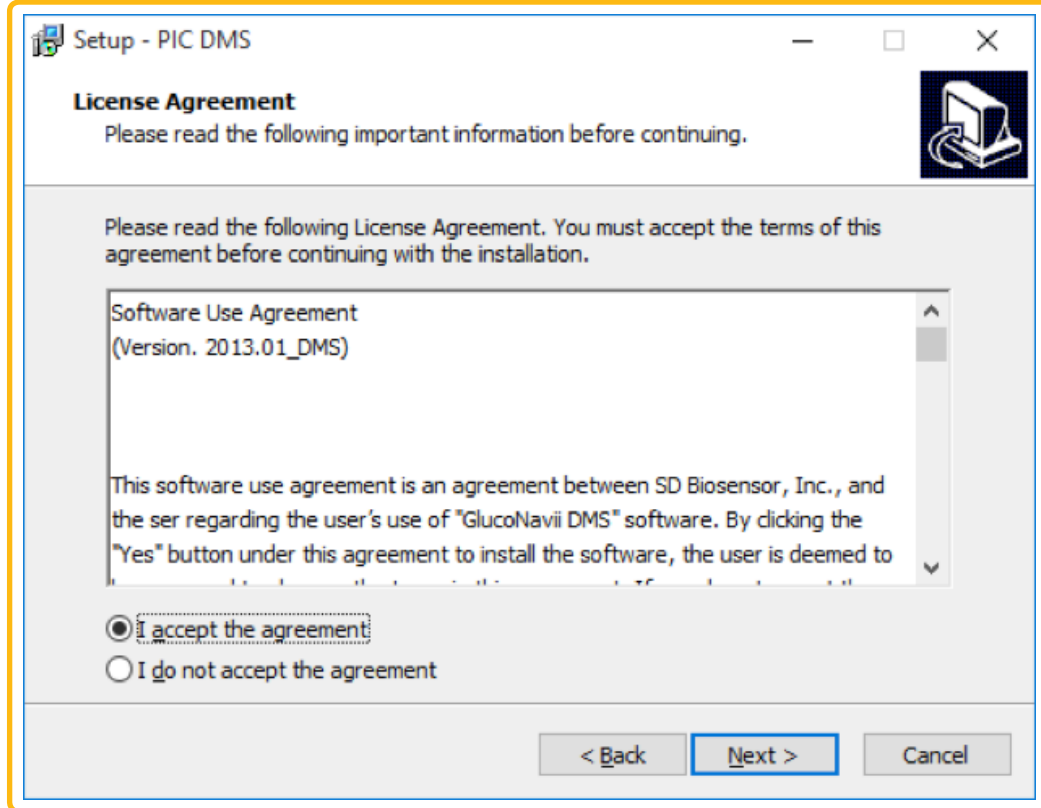

*<Figure 3> Setup – License amendment*

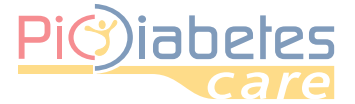

### **2.6 - Display "Select Components". Click drop-down menu icon. Select full or custom installation and then click "Next".**

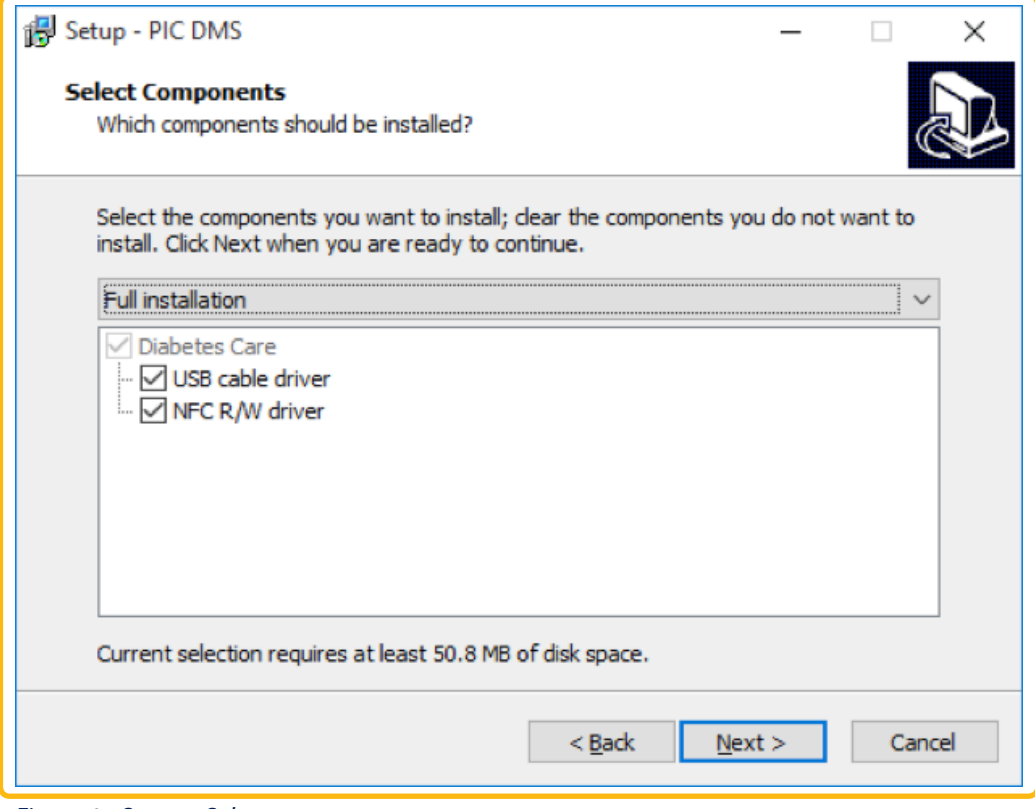

*<Figure 4> Setup – Select components*

**2.7 - Display "Setup - Pic DMS". Designate the folder to place the shortcut. Check if create a Start Menu folder or not.**

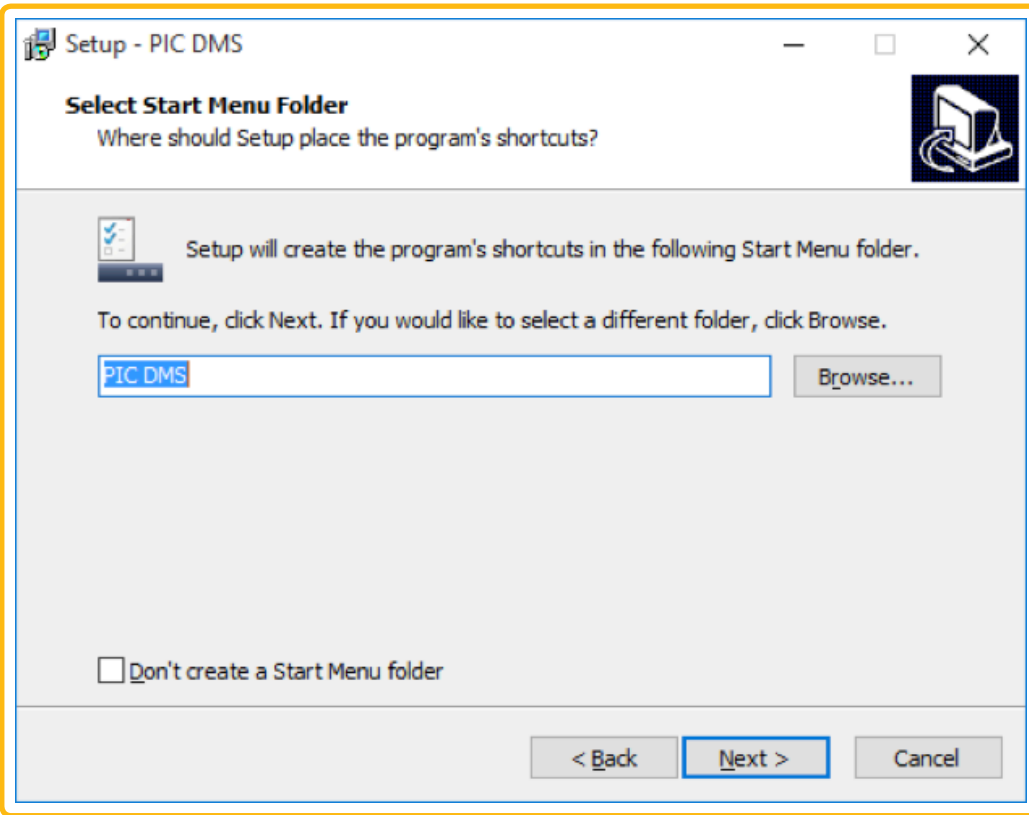

*<Figure 5> Setup – Select start menu folder*

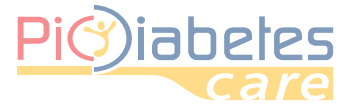

# Pic)iabetes Pic Diabetes Management Software

 Check "Create a desktop icon" if want to create a desktop icon. And then, click "Next".

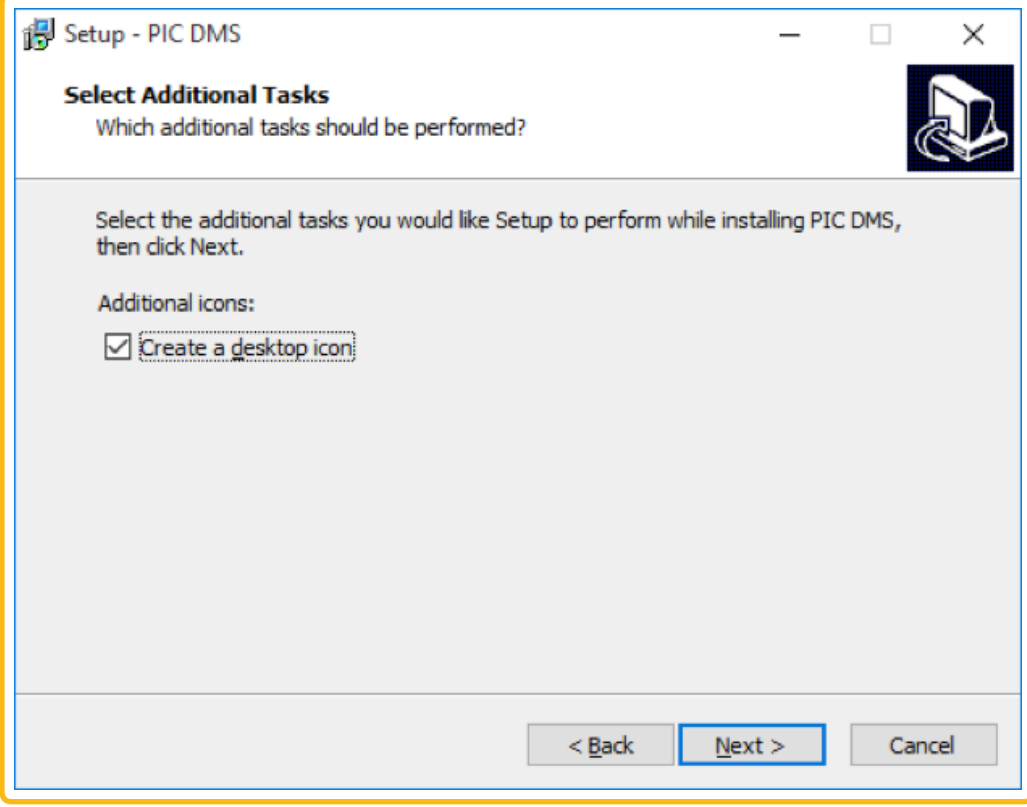

*<Figure 6> Setup – Create a desktop icon*

### **2.8 - Click "Install" to continue the installation.**

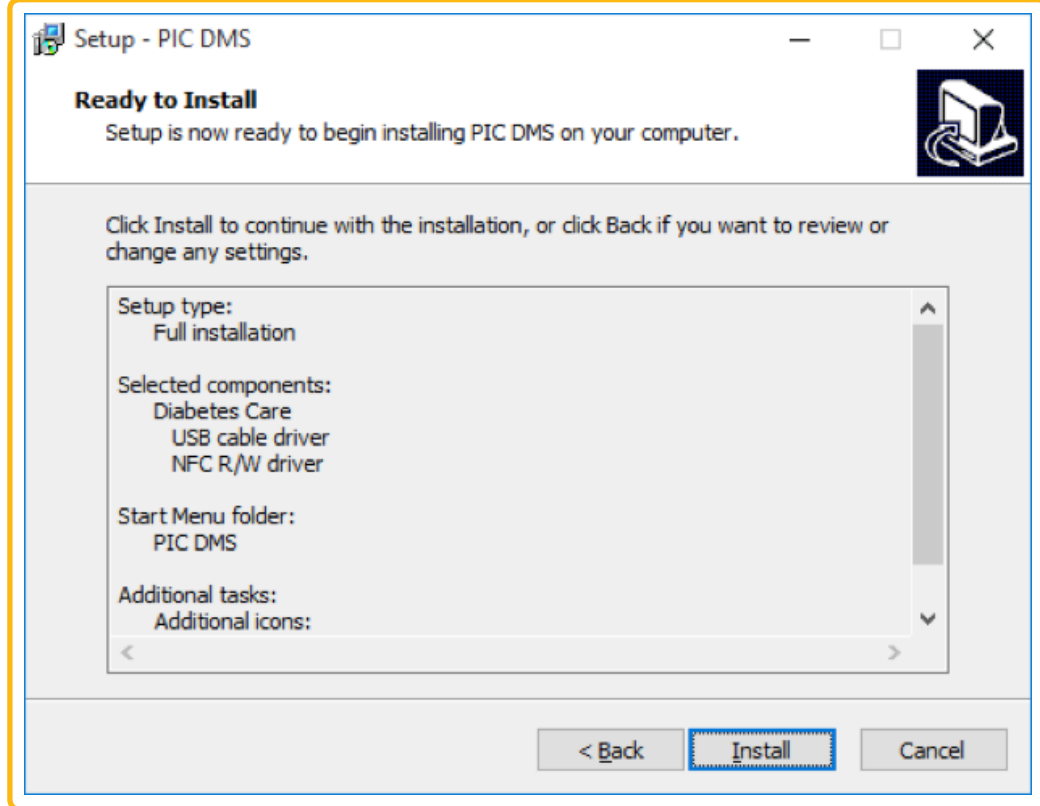

*<Figure 7> Setup – Ready to install*

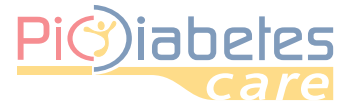

#### **2.9 - Automatically pop up the driver installer. Click "Next" to install the driver.**

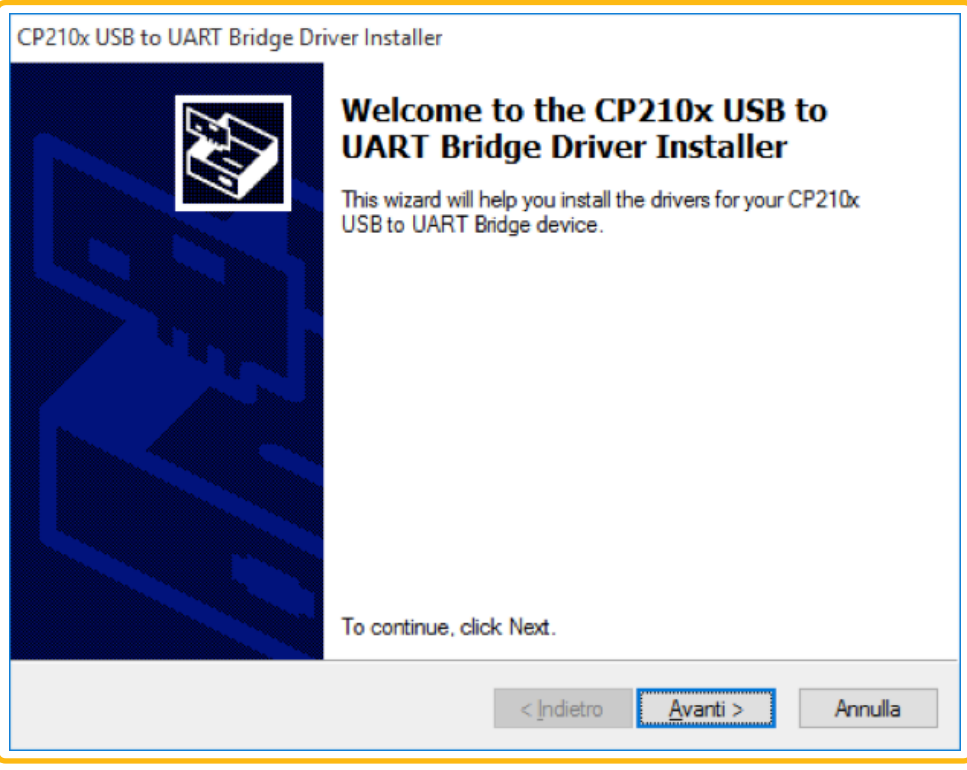

*<Figure 8> Driver installer*

#### **2.10 - Click "Finish" to complete the driver installation.**

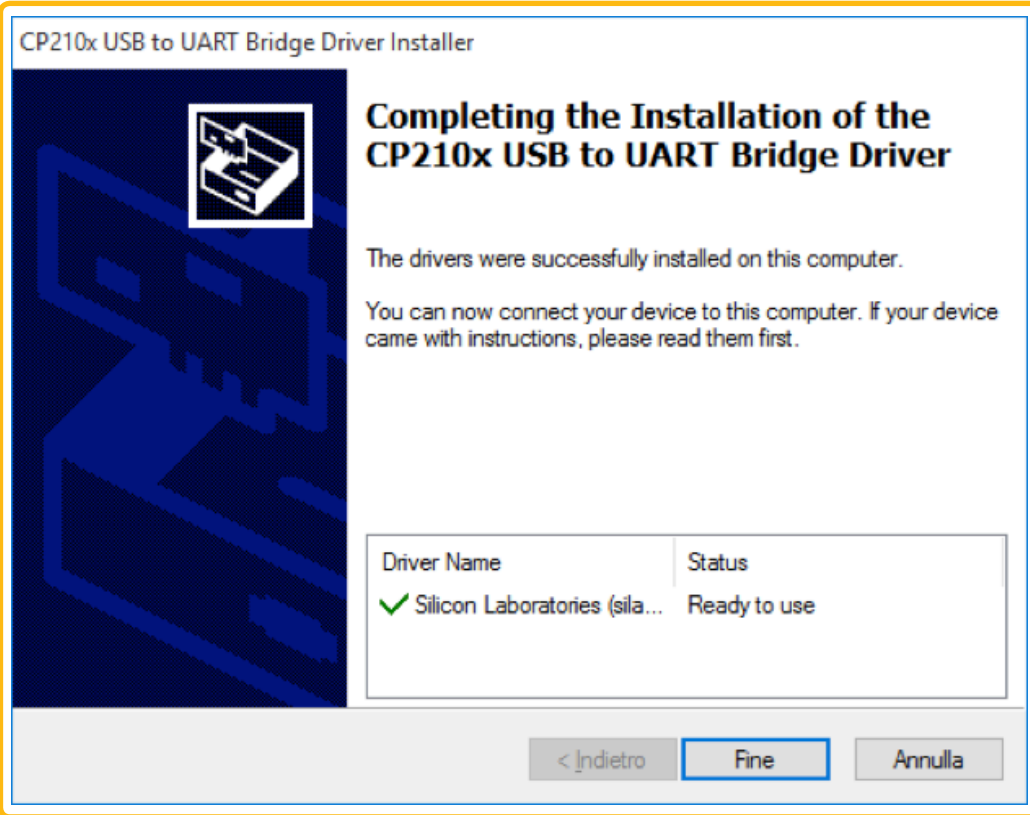

*<Figure 9> Driver installer - Completion*

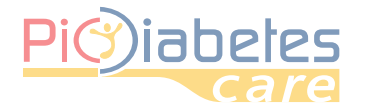

# Pic Diabetes Management Software Pic Diabetes Management Software

⊕

**2.11 - Complete successfully the installation. Launch the software if check"Launch Pic DMS" and then click"Finish".**

⊕

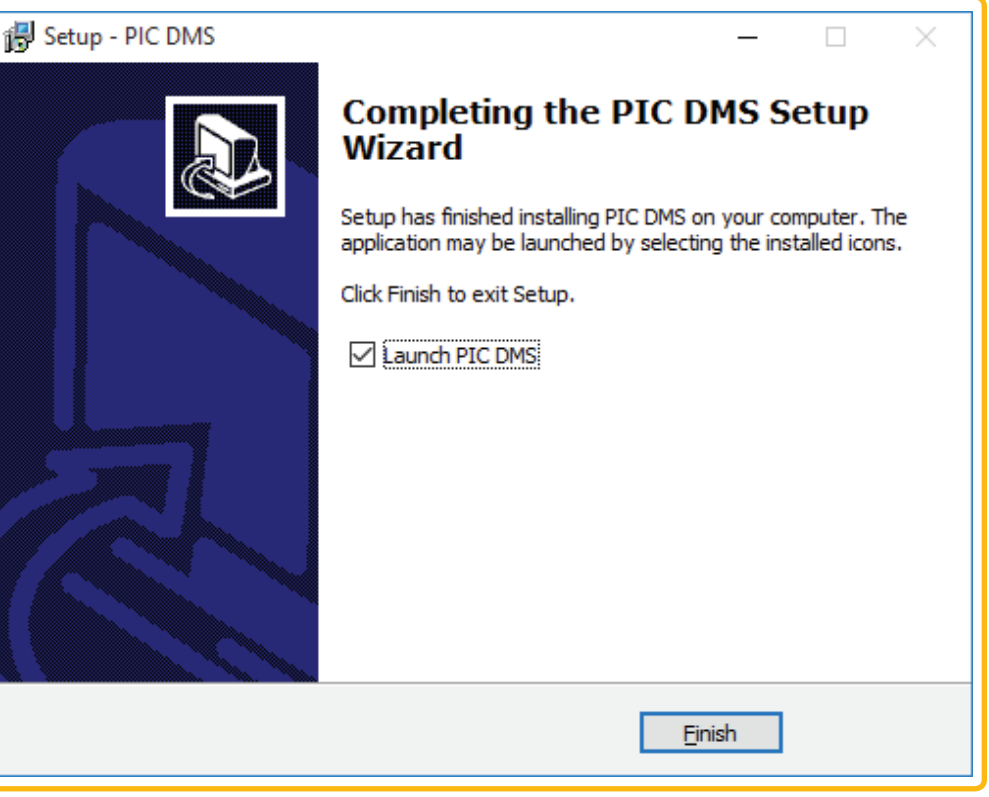

*<Figure 10> Setup - Completion*

# *3 - Connection between a blood glucose meter and PC*

Connect the meter to PC with Pic connection cable according to the following steps.

#### **3.1 - Make sure that the meter is o**

#### **3.2 - Connect the Pic connection cable and USB port on PC.**

For the blood glucose meter to support USB communication, connect the meter and USB port on PC by using Pic connection cable.

#### **NOTE**

Pic connection cable is the optional accessory. To request the software connection cable please contact the consumers'toll-free number for Italy 800 900 080.

## *4 - Uninstallation*

**4.1 - Click Start menu / Control Panel / Programs / Programs and Features.**

#### **4.2 - Select Pic Diabetes Management and then click"Remove" to uninstall.**

9

◈

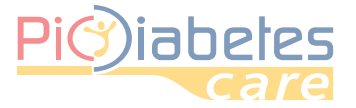

# **CHAPTER 3: START PIC DIABETES MANAGEMENT SOFTWARE**

## *1 - Import the data from the meter*

**1.1 - Double-click desktop icon. The software is launched.**

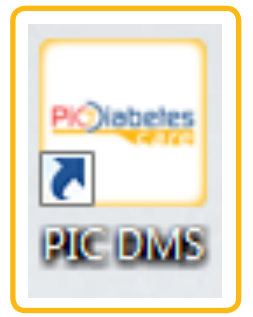

*<Figure 11> Desktop icon*

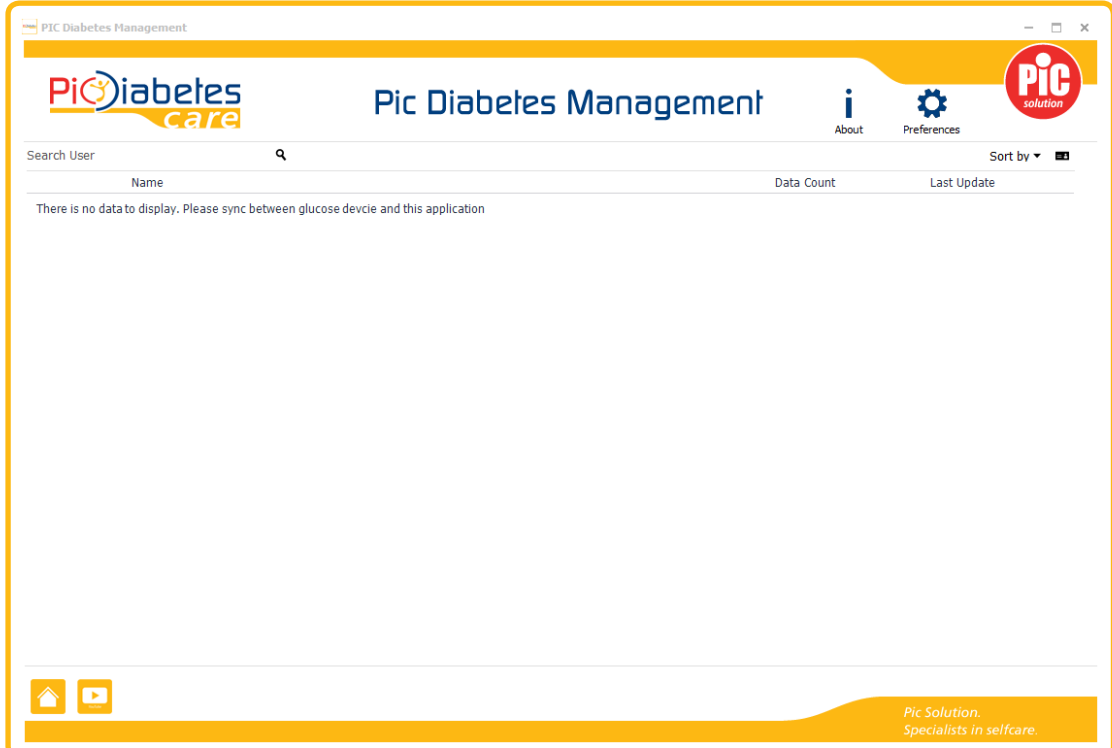

*<Figure 12> GUI before data transfer*

## **1.2 - Push the power button on the meter.**

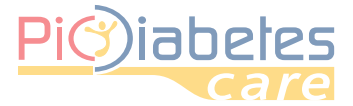

#### **1.3 - Automatically the data from the meter are transferred.**

| PIC Diabetes Management      |                |                                                                            |                   |                                                      |                               |              |                     |           |                         |                  |                                                  | $\sim$     | $\times$   |
|------------------------------|----------------|----------------------------------------------------------------------------|-------------------|------------------------------------------------------|-------------------------------|--------------|---------------------|-----------|-------------------------|------------------|--------------------------------------------------|------------|------------|
|                              | Pic)iabeles    |                                                                            |                   | Pic Diabeles Management                              |                               |              |                     |           | About                   | n<br>Preferences |                                                  | salutior   |            |
|                              |                | JohnDoe Female   05/03/2011   Insulin-Dependent   Last update - 29/01/2016 |                   |                                                      |                               |              |                     |           |                         |                  | 121<br>ای ا                                      | χ.         | <b>CSV</b> |
| Date                         |                |                                                                            | $P^* \rightarrow$ | $\triangleright$ $\triangleright$ 1/1 Page $\cdot$ - |                               | $\ddot{}$    | <b>90 Day</b>       |           | 21/09/2015 ~ 07/10/2015 |                  | $70 \sim 200$ mg/dL                              | n¶ l≊      |            |
| Date                         | Time           | Glucose<br>Event                                                           | 600               | 21/09/2015 18:28                                     |                               |              |                     |           |                         |                  |                                                  |            |            |
| $\vee$ 07/10/2015: 4         |                |                                                                            | 400               | 131                                                  |                               |              |                     |           |                         |                  |                                                  |            |            |
| 07/10/2015                   | 13:59          | 133                                                                        | 200               |                                                      |                               |              |                     |           |                         |                  |                                                  |            |            |
| 07/10/2015                   | 13:59          | 135                                                                        | $\Omega$          |                                                      |                               |              |                     |           |                         |                  |                                                  |            |            |
| 07/10/2015                   | 13:58 128      | 234                                                                        |                   |                                                      | 9/26/2015                     |              |                     |           | 10/3/2015               |                  |                                                  |            |            |
| 07/10/2015                   | 13:58 128      | 227                                                                        |                   | <b>Analysis period:</b>                              | Total: 21/09/2015 ~07/10/2015 |              | $\scriptstyle\rm w$ |           |                         |                  |                                                  | ≣ 6        |            |
| 21/09/2015:2<br>$\checkmark$ |                |                                                                            |                   |                                                      | Avg                           | Min          | Max                 | <b>SD</b> |                         |                  | <b>Count of measurement</b>                      |            |            |
| 21/09/2015<br>21/09/2015     | 18:28<br>18:28 | 131<br>145                                                                 |                   |                                                      |                               |              |                     |           | <b>Hypo</b>             | <b>Target</b>    | <b>Hyper</b>                                     | <b>Sum</b> |            |
|                              |                |                                                                            |                   | Pre-meal                                             | $\mathbf{0}$                  | $\bf{0}$     | $\bf{0}$            | 0.0       | $\bf{0}$                | $\bf{0}$         | $\overline{0}$                                   |            |            |
|                              |                |                                                                            |                   | <b>Post-meal</b>                                     | $\bf{0}$                      | $\mathbf 0$  | $\mathbf{0}$        | 0.0       | $\bf{0}$                | $\bf{0}$         | $\overline{0}$                                   |            |            |
|                              |                |                                                                            |                   | <b>Other</b>                                         | 136                           | 131          | 234                 | 49.1      | $\mathbf{0}$            | 4                | $\overline{2}$                                   |            |            |
|                              |                |                                                                            |                   | <b>Total</b>                                         | 167                           | 131          | 234                 | 49.1      | $\mathbf{0}$            | 4                | $\overline{2}$                                   |            |            |
|                              |                |                                                                            |                   | lun                                                  | 138                           | 131          | 145                 | 9.9       | $\mathbf{0}$            | $\overline{2}$   | $\mathbf{0}$                                     |            |            |
|                              |                |                                                                            |                   | mar                                                  | $\mathbf{0}$                  | $\mathbf{0}$ | $\mathbf{0}$        | 0.0       | 0                       | $\mathbf 0$      | $\mathbf{0}$                                     |            |            |
|                              |                |                                                                            |                   | mer                                                  | 182                           | 133          | 234                 | 55.8      | $\mathbf{0}$            | $\overline{2}$   | $\overline{2}$                                   |            |            |
|                              |                |                                                                            |                   | qio                                                  | $\bf{0}$                      | $\bf{0}$     | $\bf{0}$            | 0.0       | 0                       | $\bf 0$          | $\mathbf{0}$                                     |            |            |
|                              |                |                                                                            |                   | ven                                                  | $\bf{0}$                      | $\bf{0}$     | $\bf{0}$            | 0.0       | $\mathbf{0}$            | $\mathbf{0}$     | $\mathbf{0}$                                     |            |            |
|                              |                |                                                                            |                   | sab                                                  | $\mathbf{0}$                  | $\mathbf 0$  | $\mathbf{0}$        | 0.0       | $\bf{0}$                | $\mathbf 0$      | $\overline{0}$                                   |            |            |
|                              |                |                                                                            |                   | dom                                                  | $\mathbf{0}$                  | $\mathbf{0}$ | $\overline{0}$      | 0.0       | $\mathbf{0}$            | $\mathbf{0}$     | $\mathbf{0}$                                     |            |            |
|                              |                |                                                                            | $\leftarrow$      |                                                      |                               |              | m                   |           |                         |                  |                                                  |            | ×.         |
|                              |                |                                                                            |                   |                                                      |                               |              |                     |           |                         |                  | <b>Pic Solution.</b><br>Specialists in selfcare. |            |            |

*<Figure 13> GUI after data transfer*

NOTE

- While the meter is connected to the PC, it is unable to perform a blood glucose test.
- If the cable port got ESD<sup>1</sup> while data transfer, time delay may happen. After then, the meter re-transmits the data automatically.

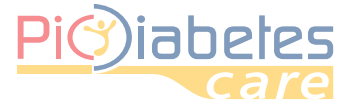

## *2 - Menu explanation*

The software provides two modes.

#### **2.1 - User Management View Mode**

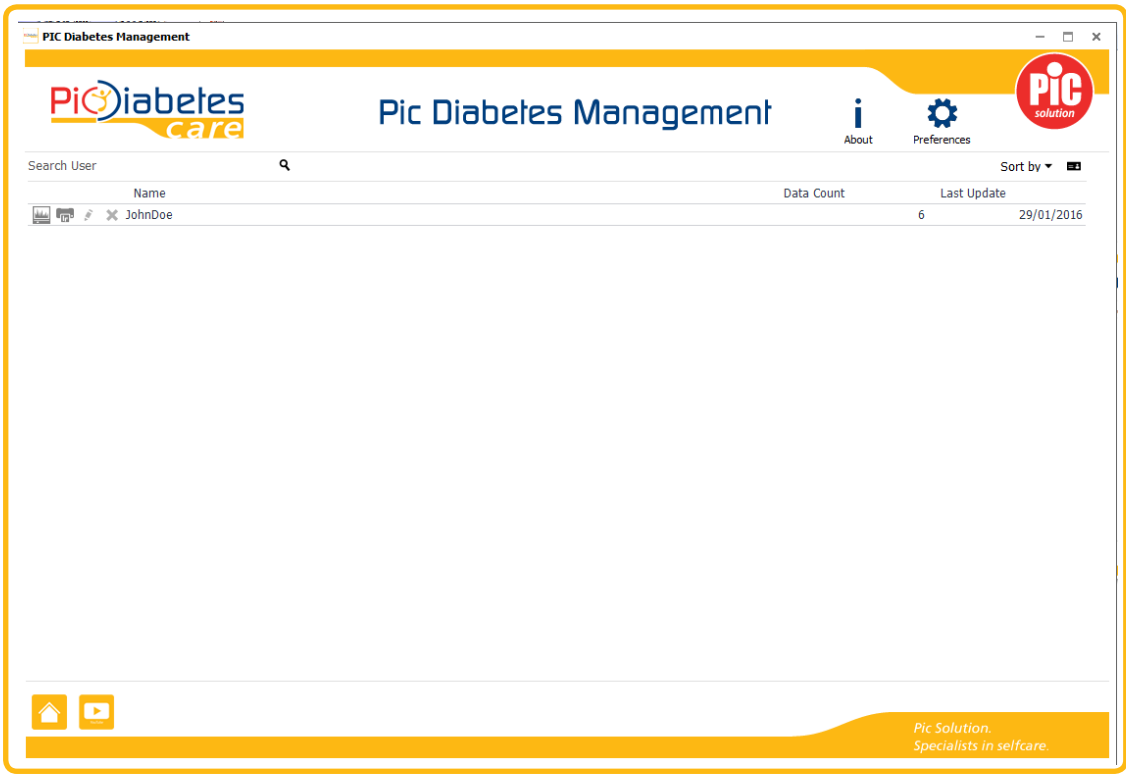

*<Figure 14> User Management View Mode*

### **2.2 - User Data View Mode**

|                          | <u>)iabeles</u><br>Care |                                                                            |          | Pic Diabeles Management        |                               |              |                   |      | About                        | n<br>Preferences |                             | salutior    |
|--------------------------|-------------------------|----------------------------------------------------------------------------|----------|--------------------------------|-------------------------------|--------------|-------------------|------|------------------------------|------------------|-----------------------------|-------------|
|                          |                         | JohnDoe Female   05/03/2011   Insulin-Dependent   Last update - 29/01/2016 |          |                                |                               |              |                   |      |                              |                  | 222                         | csy<br>x.   |
| Date                     |                         |                                                                            | ビーイ      | $\Gamma$ $\Gamma$ 1/1 Page - - |                               | $\ddot{}$    | 90 Day            |      | $21/09/2015 \sim 07/10/2015$ |                  | $70 \sim 200$ mg/dL         | $  \cdot  $ |
| Date                     | Time                    | Glucose<br>Event                                                           | 600      | 07/10/2015 13:59               |                               |              |                   |      |                              |                  |                             |             |
| $\vee$ 07/10/2015: 4     |                         |                                                                            | 400      | 135                            |                               |              |                   |      |                              |                  |                             |             |
| 07/10/2015               | 13:59                   | 133                                                                        | 200      |                                |                               |              |                   |      |                              |                  |                             |             |
| 07/10/2015               | 13:59                   | 135                                                                        | $\Omega$ |                                |                               |              |                   |      |                              |                  |                             |             |
| 07/10/2015               | 13:58 128               | 234                                                                        |          |                                | 9/26/2015                     |              |                   |      | 10/3/2015                    |                  |                             |             |
| 07/10/2015               | 13:58 128               | 227                                                                        |          | <b>Analysis period:</b>        | Total: 21/09/2015 ~07/10/2015 |              | $\mathbf{v}$      |      |                              |                  |                             | ≣ 6         |
| $\vee$ 21/09/2015:2      |                         |                                                                            |          |                                | Avg                           | Min          | Max               | SD   |                              |                  | <b>Count of measurement</b> |             |
| 21/09/2015<br>21/09/2015 | 18:28<br>18:28          | 131<br>145                                                                 |          |                                |                               |              |                   |      | <b>Hypo</b>                  | <b>Target</b>    | <b>Hyper</b>                | <b>Sum</b>  |
|                          |                         |                                                                            |          | Pre-meal                       | $\mathbf{0}$                  | $\mathbf{0}$ | $\mathbf{0}$      | 0.0  | $\overline{0}$               | $\mathbf{0}$     | $\overline{0}$              |             |
|                          |                         |                                                                            |          | <b>Post-meal</b>               | $\mathbf{0}$                  | $\mathbf{0}$ | $\mathbf{0}$      | 0.0  | $\mathbf{0}$                 | $\mathbf{0}$     | $\overline{0}$              |             |
|                          |                         |                                                                            |          | <b>Other</b>                   | 136                           | 131          | 234               | 49.1 | $\mathbf{0}$                 | 4                | $\overline{2}$              |             |
|                          |                         |                                                                            |          | <b>Total</b>                   | 167                           | 131          | 234               | 49.1 | $\overline{0}$               | 4                | $\overline{2}$              |             |
|                          |                         |                                                                            |          | lun                            | 138                           | 131          | 145               | 9.9  | $\bf{0}$                     | $\overline{2}$   | $\mathbf{0}$                |             |
|                          |                         |                                                                            |          | mar                            | $\bf{0}$                      | $\bf{0}$     | $\bf{0}$          | 0.0  | $\bf{0}$                     | $\mathbf 0$      | $\overline{0}$              |             |
|                          |                         |                                                                            |          | mer                            | 182                           | 133          | 234               | 55.8 | $\mathbf{0}$                 | $\overline{2}$   | $\overline{a}$              |             |
|                          |                         |                                                                            |          | qio                            | $\bf{0}$                      | $\bf{0}$     | $\bf{0}$          | 0.0  | $\mathbf{0}$                 | $\mathbf{0}$     | $\mathbf{0}$                |             |
|                          |                         |                                                                            |          | ven                            | 0                             | 0            | $\bf{0}$          | 0.0  | $\bf{0}$                     | $\mathbf{0}$     | $\mathbf{0}$                |             |
|                          |                         |                                                                            |          | sab                            | $\mathbf{0}$                  | $\mathbf{0}$ | $\mathbf{0}$      | 0.0  | $\mathbf{0}$                 | $\mathbf{0}$     | $\mathbf{0}$                |             |
|                          |                         |                                                                            |          |                                |                               |              |                   |      |                              |                  |                             |             |
|                          |                         |                                                                            | $\prec$  | dom                            | $\pmb{0}$                     | 0            | $\pmb{0}$<br>III. | 0.0  | $\pmb{0}$                    | $\bf{0}$         | 0                           |             |
|                          |                         |                                                                            |          |                                |                               |              |                   |      |                              |                  |                             |             |

*<Figure 15> User Data View Mode*

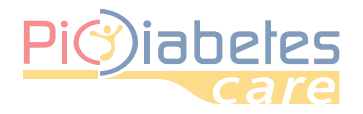

# Pic Diabetes Pic Diabetes Management Software

 $\bigoplus$ 

## *3 - About &Preference*

### **3.1 - About**

About dialog provides the software version and copyrights

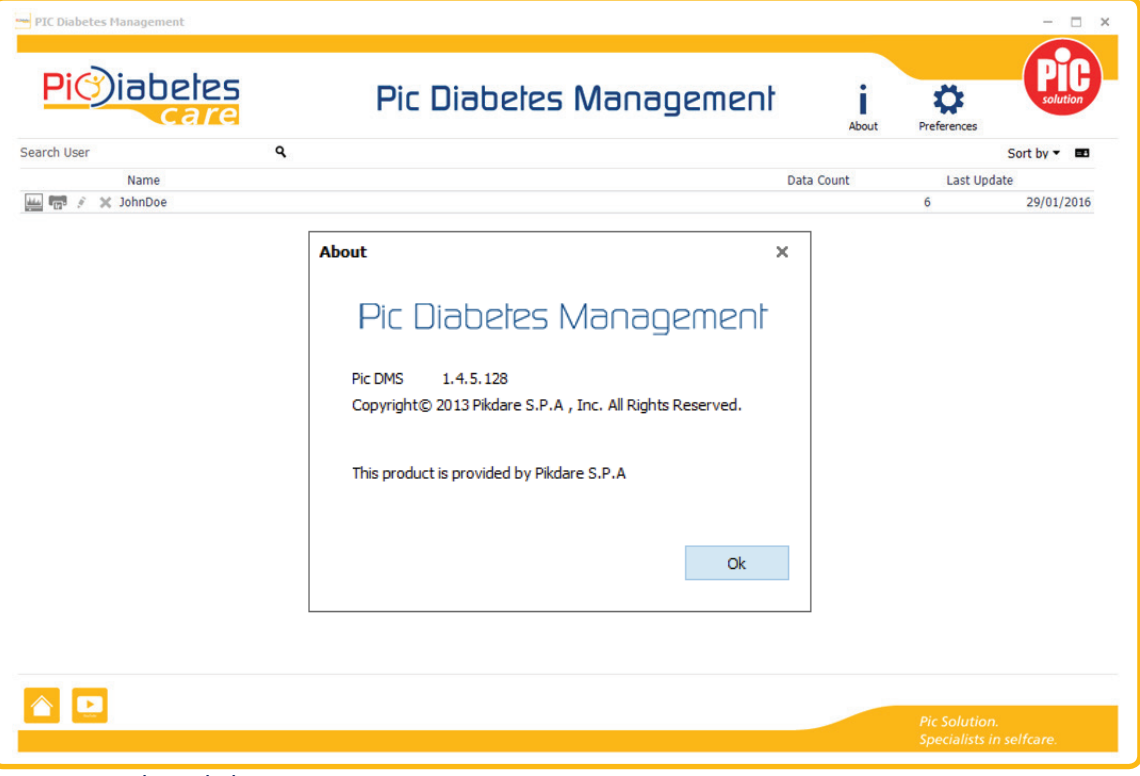

 $\bigoplus$ 

### *<Figure 16> About dialog*

#### **3.2 - Preference**

 $\bigoplus$ 

Preference enable user to set glucose, localization, account, date format and graph settings

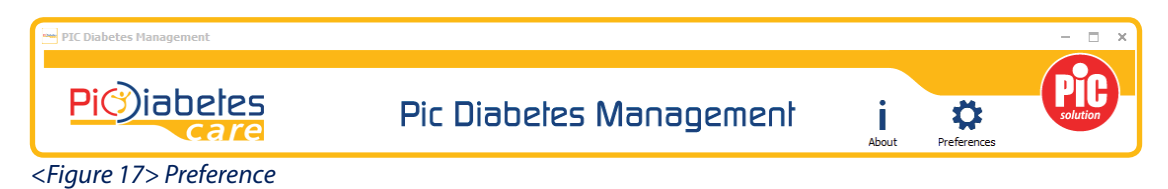

#### **3.2.1 - Glucose**

User can set the unit of blood glucose (mg/dL or mmol/L) and target glucose range.

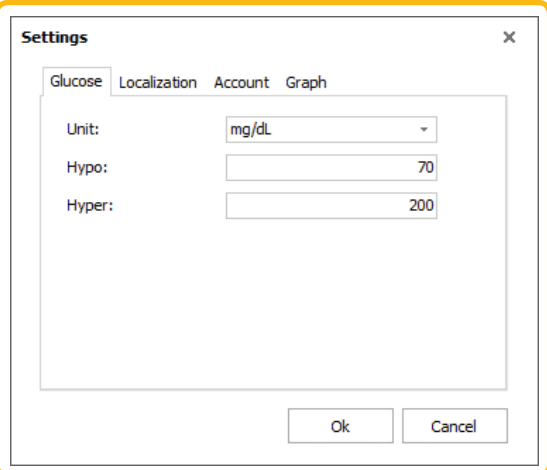

*<Figure 18> Preference – Glucose*

 $\bigoplus$ 

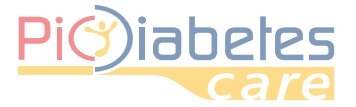

#### NOTE

- The unit of blood glucose, mg/dL, and target glucose range (Hypo/Hyper: 70/200) are default.
- Users can also change the unit to mmol/L if want.

#### **3.2.2 - Localization**

Users can choose the language and date format.

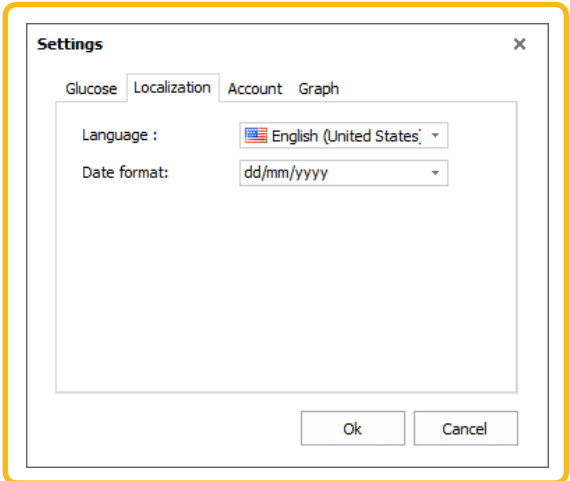

*<Figure 19> Preference – Localization*

#### **3.2.3 - Account It is possible to protect data selecting " Application lockout""**

After selecting lockout option the users can proceed with password setting.

 If password access has been configured, will remain possible to manage multiple devices but keeping the same access.

If password access has been configured, it will be not possible run the program without the password.

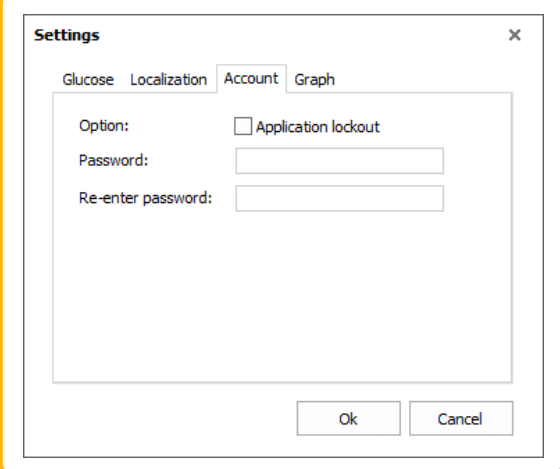

*<Figure 20> Preference – Account*

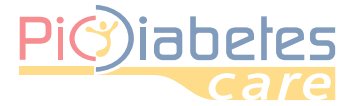

# Pic<sup>2</sup>iabetes Pic Diabetes Management Software

#### **3.2.4 - Graph**

Users can choose the layout and auto range as optional.

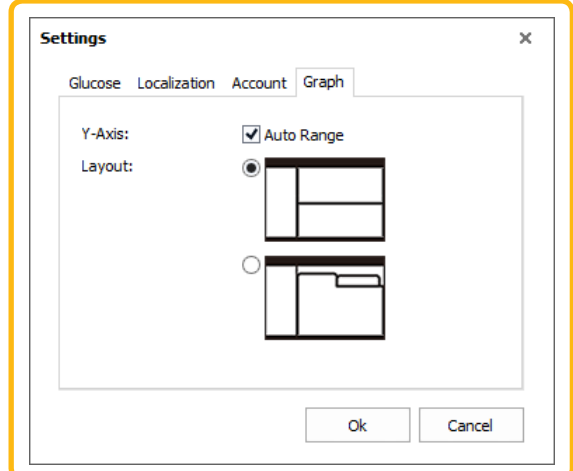

*<Figure 21> Preference – Graph*

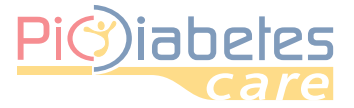

# **CHAPTER 4: FEATURES**

#### *1 - User management*

The software provides user management to users.

#### **1.1 - Create new user**

The software provides user management to users.

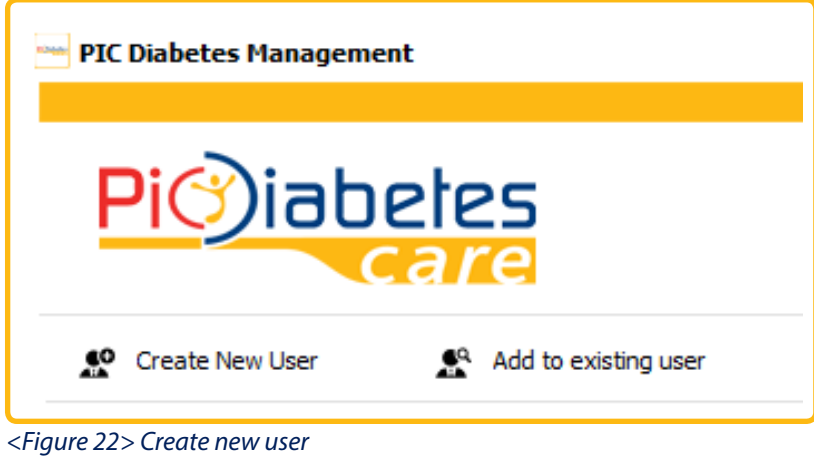

**1.1.1 - User information dialog pops up. You can enter the user information and click "Ok".**

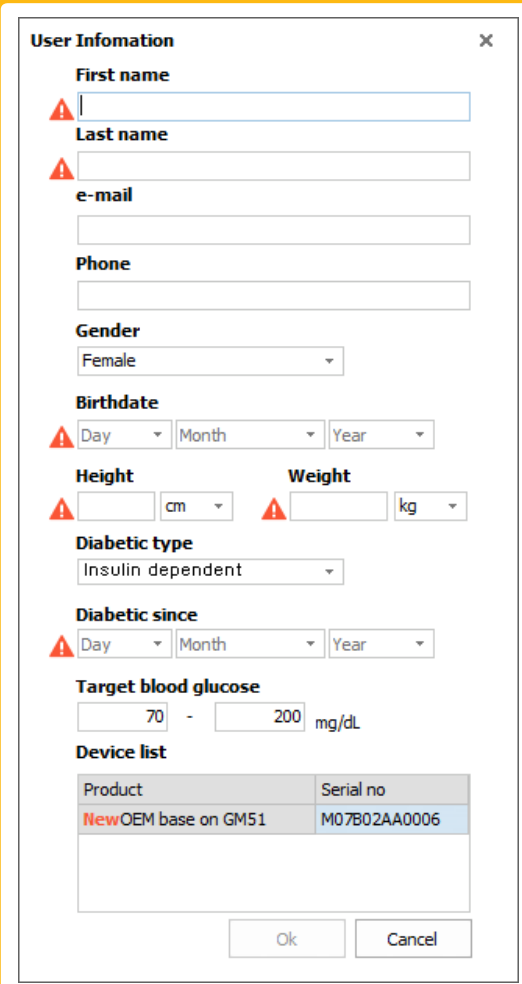

*<Figure 23> User Information*

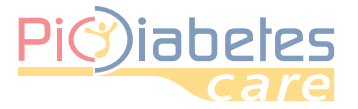

# Pic Diabetes Management Software

#### **NOTE**

• Exclamation marks are essential items. User registration is not completed if all essential are not entered.

After the user registration, transferred data will appear.

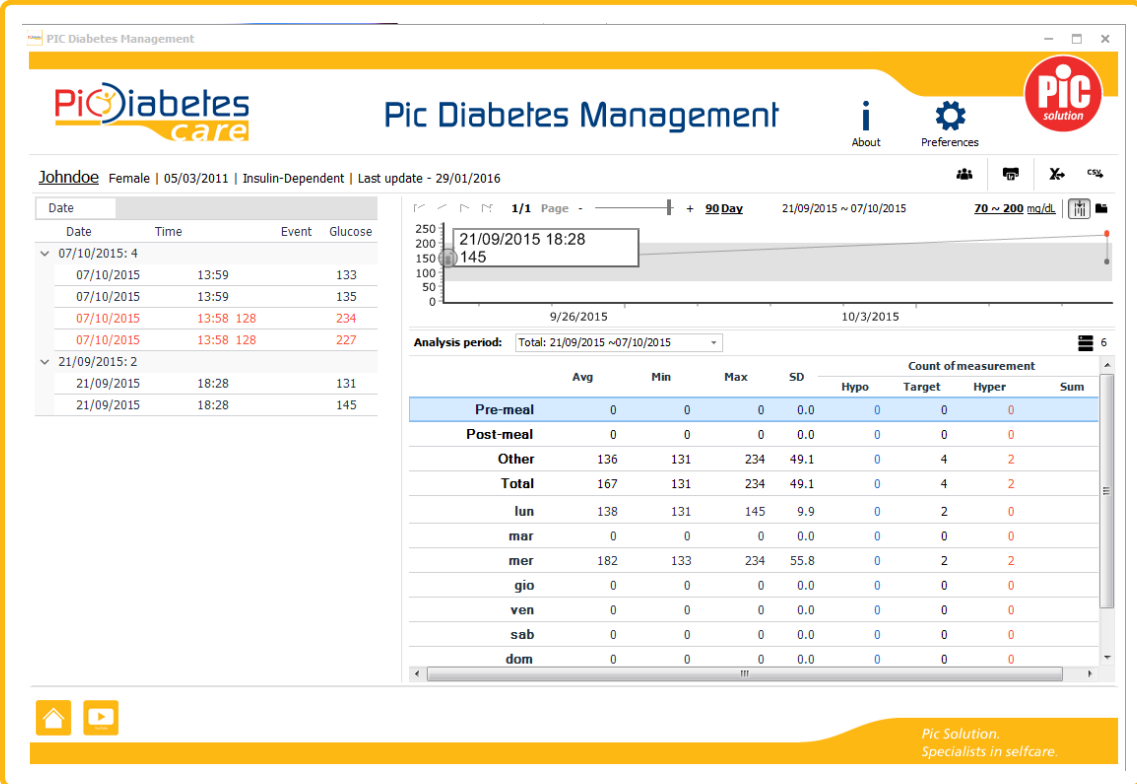

*<Figure 24>Data view mode*

#### **1.2 - Add to existing user**

Use the existing user profile after data transfer.

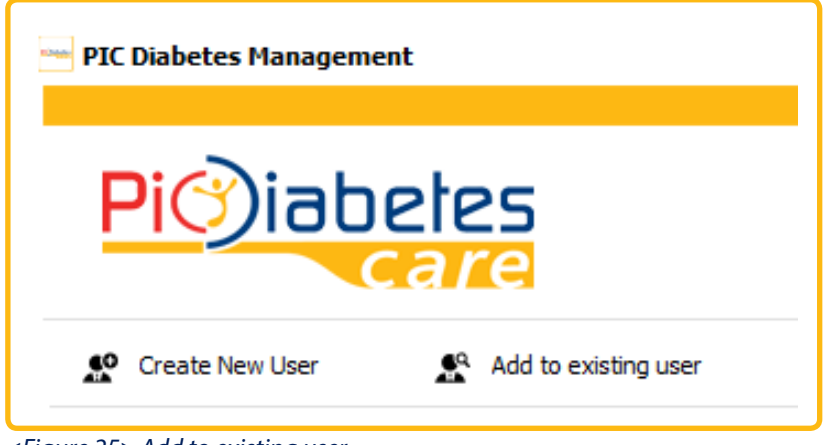

*<Figure 25> Add to existing user*

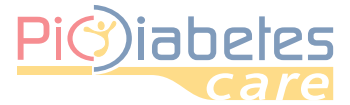

# Pic Diabetes Management Software

### **1.2.1 - Search the existing user's name. Select the user and click "Ok".**

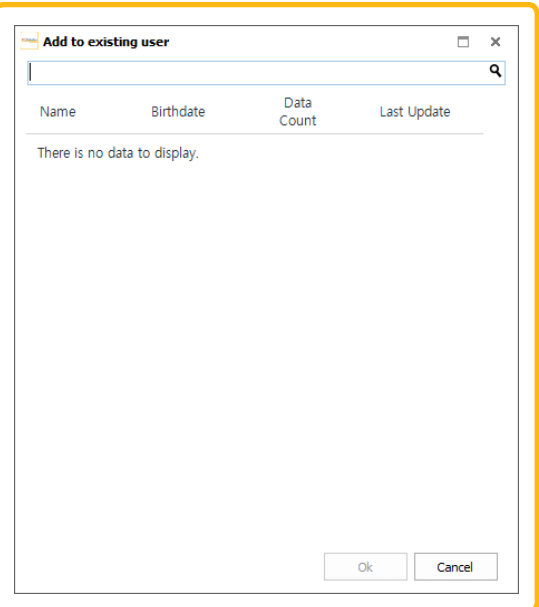

*<Figure 26> Add to existing user dialog*

After then, transferred data is added to existing user's data.

#### **1.3 - User management**

Several function icons are displayed next to the each user name.

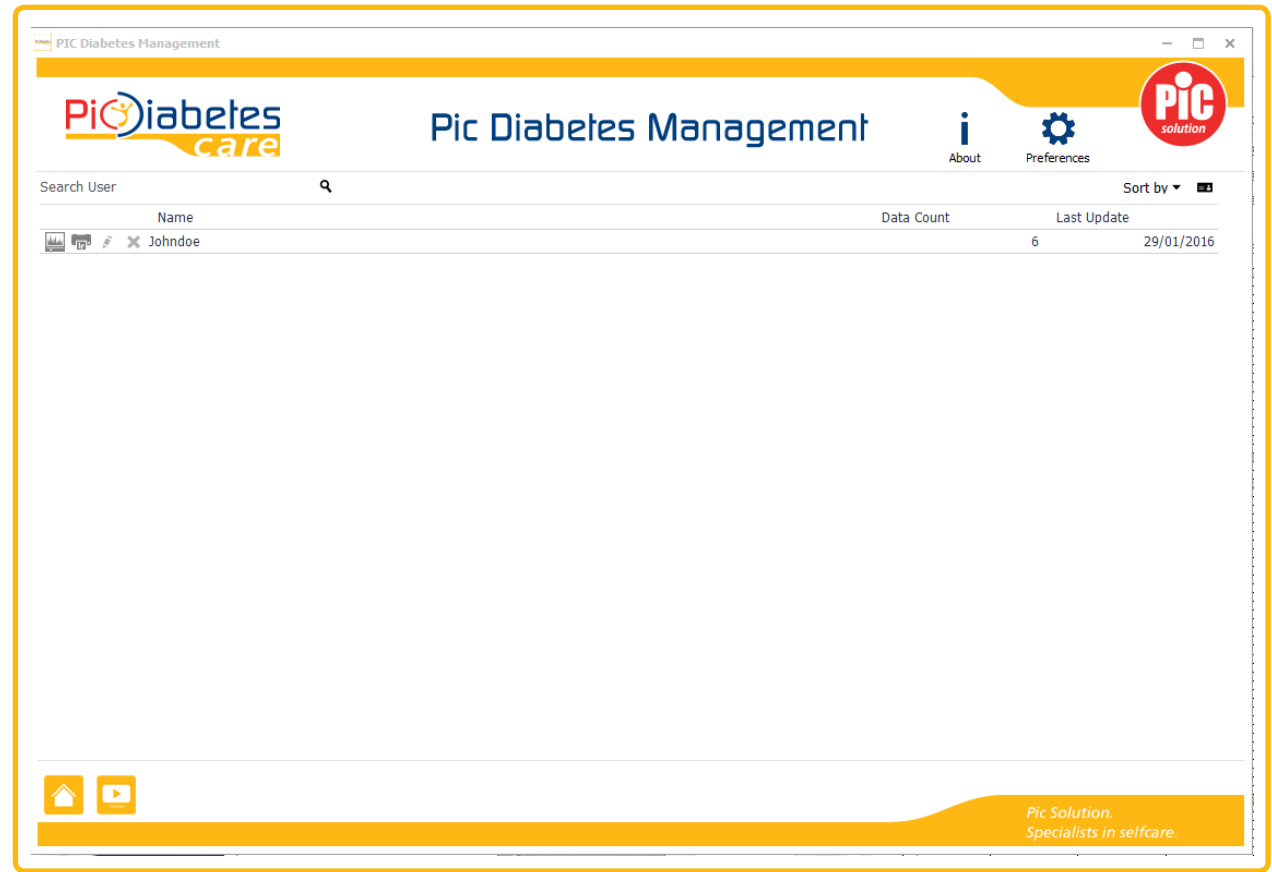

*<Figure 27> User management screen*

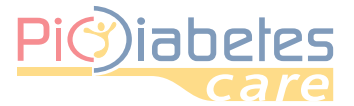

So, you can view the selected user's data, export the data, edit the user information or delete the user profiles.

#### *<Table 1> User management icon*

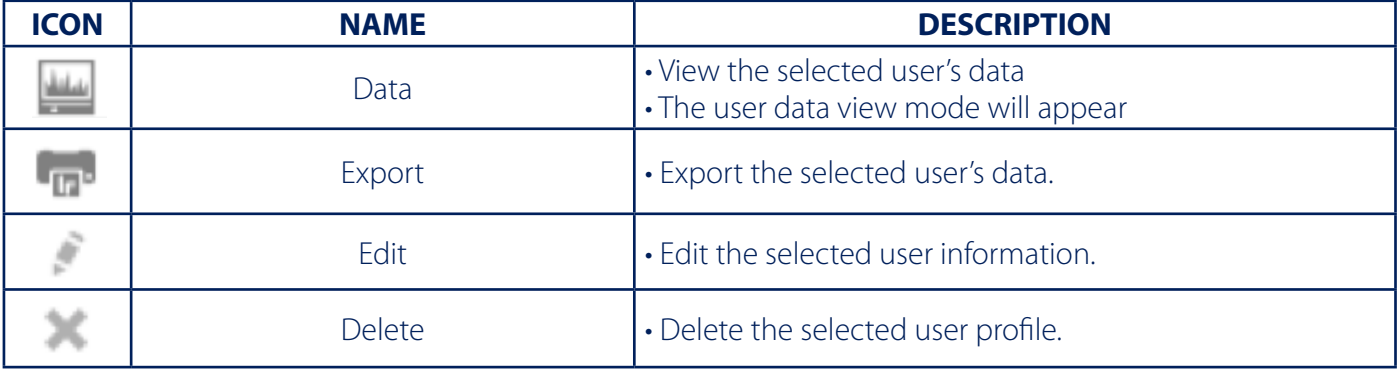

You can also check the user information or sort the users.

### **1.3.1 - Check user information**

Click **B** user information icon. The user information will be displayed in the right side.

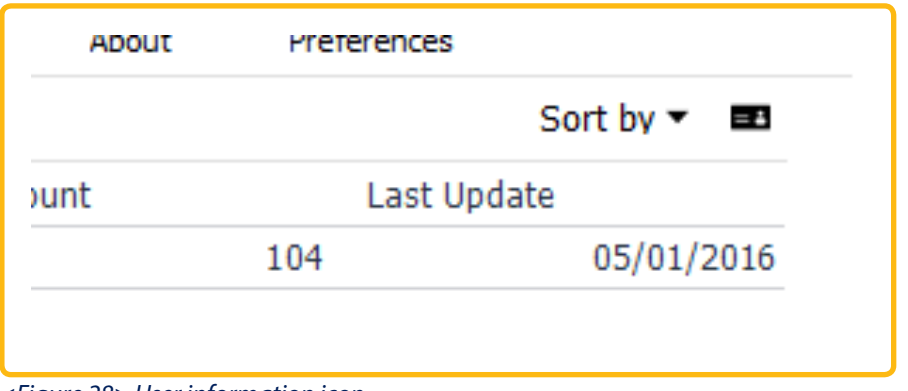

*<Figure 28> User information icon*

| PIC Diabetes Management                                                            |   |                         |             |            |                                | $\Box$<br>$\times$<br>$\overline{\phantom{0}}$ |
|------------------------------------------------------------------------------------|---|-------------------------|-------------|------------|--------------------------------|------------------------------------------------|
| )iabeles<br>Pi <sup>(</sup>                                                        |   | Pic Diabeles Management |             |            | About                          | ✿<br>solution<br>Preferences                   |
| Search User                                                                        | ٩ |                         |             |            |                                | Sort by $\mathbf{v}$ $\mathbf{m}$              |
| Name                                                                               |   | Data Count              | Last Update |            | Last updated - 29/01/2016      |                                                |
| <b>3</b> Johndoe<br>$\frac{\Delta A_{\rm obs}}{2}$<br>$\overline{\mathbb{F}_{12}}$ |   |                         | 6           | 29/01/2016 | <b>Johndoe</b>                 |                                                |
|                                                                                    |   |                         |             |            | e-mail                         |                                                |
|                                                                                    |   |                         |             |            | Gender                         | Female                                         |
|                                                                                    |   |                         |             |            | Birthdate                      | 05/03/2011                                     |
|                                                                                    |   |                         |             |            | Height                         | 180.0 cm                                       |
|                                                                                    |   |                         |             |            | Weight                         | 80.0 kg                                        |
|                                                                                    |   |                         |             |            | Diabetic type                  | Insulin-Dependent                              |
|                                                                                    |   |                         |             |            | Diabetic since                 | 01/01/2016                                     |
|                                                                                    |   |                         |             |            | Target glucose                 | 70 ~ 200 mg/dL                                 |
|                                                                                    |   |                         |             |            | <b>Device list</b>             |                                                |
|                                                                                    |   |                         |             |            | OEM base on GM51(M07B02AA0006) |                                                |
|                                                                                    |   |                         |             |            |                                |                                                |
|                                                                                    |   |                         |             |            |                                |                                                |
|                                                                                    |   |                         |             |            |                                |                                                |

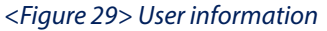

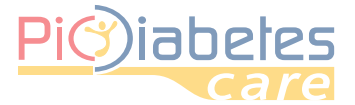

#### **1.3.2 - Sort user column**

Click "Sort by". You can sort user column by last update, user name or data count.

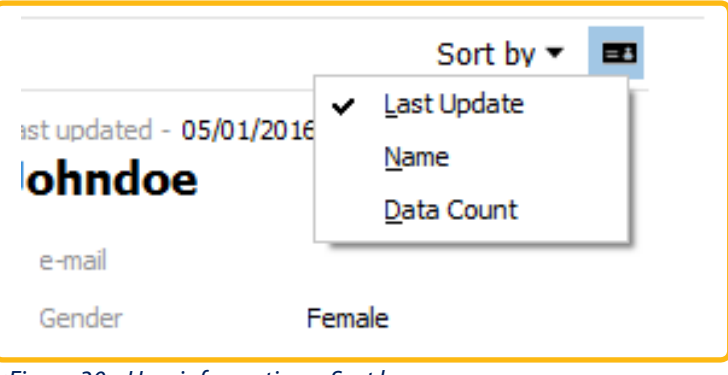

*<Figure 30> User information – Sort by*

# *2 - Logbook*

The data are displayed, are grouped and sorted according to the latest date.

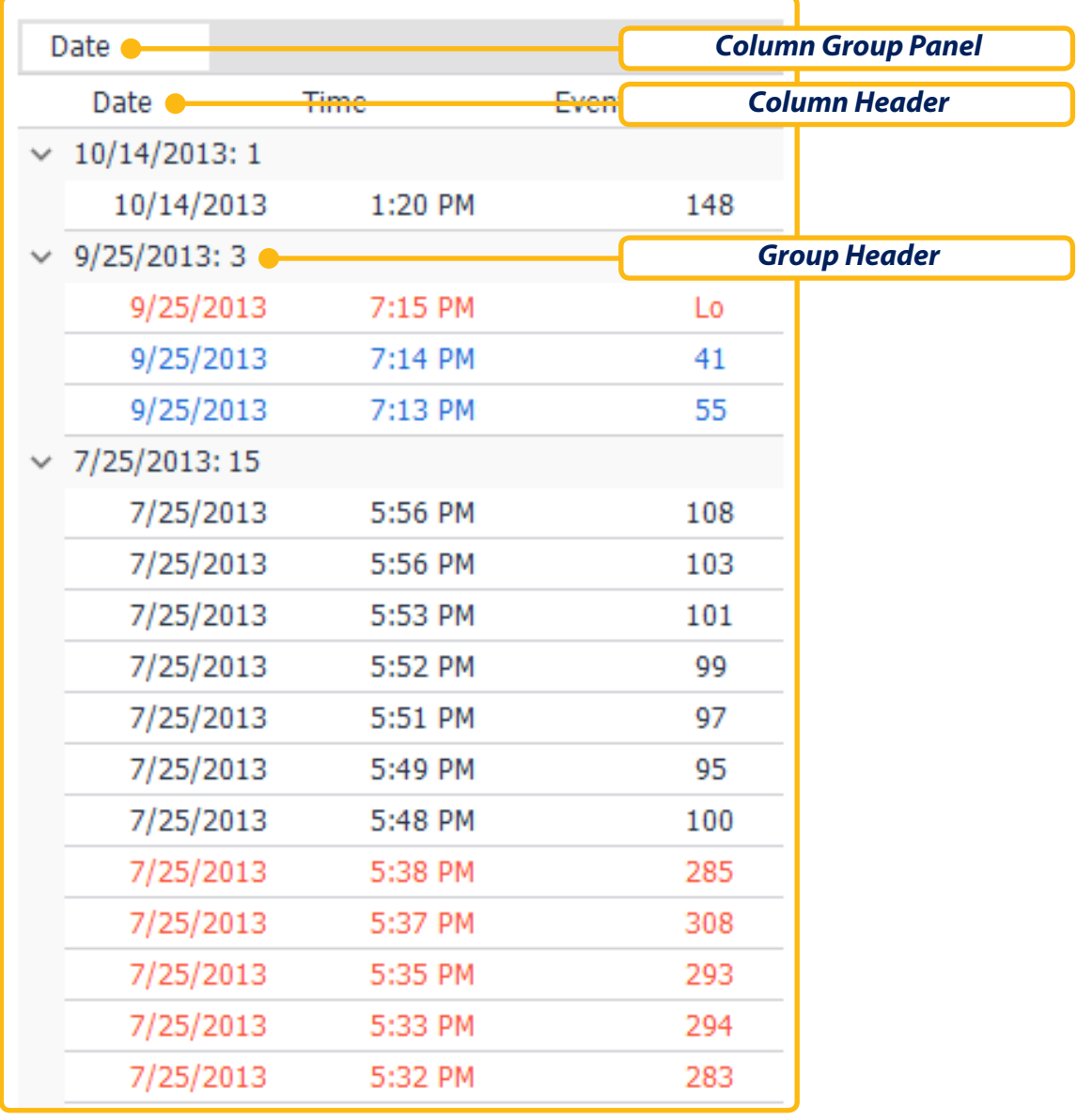

*<Figure 31> Logbook*

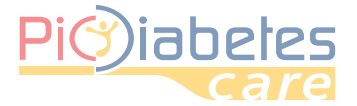

#### **2.1 - Group criteria**

It is possible to group the visualization of measurement.

 By default data are grouped by date, however it is possible to change the grouping criteria by dragging the "event" or "glucose" on the gray bar.

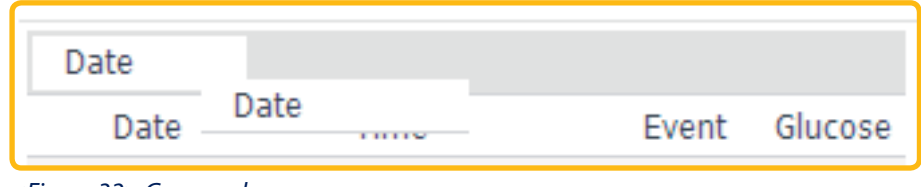

*<Figure 32> Group column*

For example, the data is grouped by time if time is selected to column group panel.

| Time                |         |       |         |
|---------------------|---------|-------|---------|
| Date                | Time    | Event | Glucose |
| $\times$ 7:03 PM: 1 |         |       |         |
| 2011/09/09          | 7:03 PM |       | 492     |
| $\times$ 7:02 PM: 1 |         |       |         |
| 2011/09/09          | 7:02 PM |       | 472     |
| $\times$ 7:01 PM: 1 |         |       |         |
| 2011/09/09          | 7:01 PM |       | 484     |
| $\times$ 7:00 PM: 1 |         |       |         |
| 2011/09/09          | 7:00 PM |       | 506     |
| $\times$ 6:59 PM: 1 |         |       |         |
| 2011/09/09          | 6:59 PM |       | 495     |
| $\times$ 6:58 PM: 1 |         |       |         |
| 2011/09/09          | 6:58 PM |       | 479     |
| $\times$ 6:57 PM: 1 |         |       |         |
| 2011/09/09          | 6:57 PM |       | 490     |
| $\times$ 6:56 PM: 2 |         |       |         |
| 2011/09/09          | 6:56 PM |       | 499     |
| 2011/09/09          | 6:56 PM |       | 486     |
| $\times$ 6:55 PM: 1 |         |       |         |
| 2011/09/09          | 6:55 PM |       | 484     |
| 6:54 PM: 3          |         |       |         |

*<Figure 33> Logbook display after grouping column*

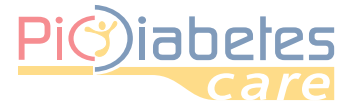

#### **2.2 - Remove column group**

Drag and drop the column to remove from "column group panel" to "column header".

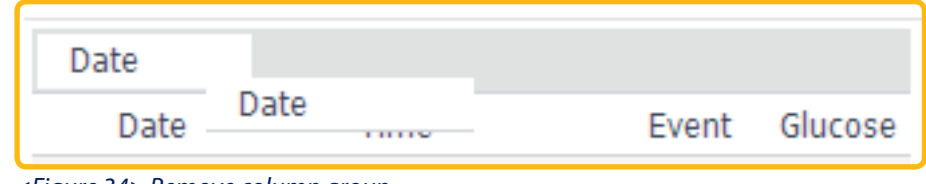

*<Figure 34> Remove column group*

#### **2.3 - Sort column**

Click  $\triangle$  icon after placing the mouse pointer to the column header. You can sort the data by descending or ascending order sequence. Only date and time is available.

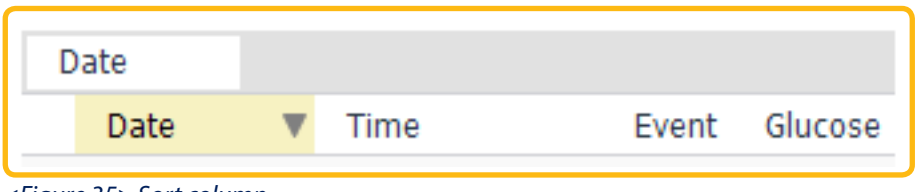

*<Figure 35> Sort column*

#### **2.4 - Filter column**

Click  $\blacktriangledown$  icon after placing the mouse pointer to the column header. Provide the filter options; glucose or event.

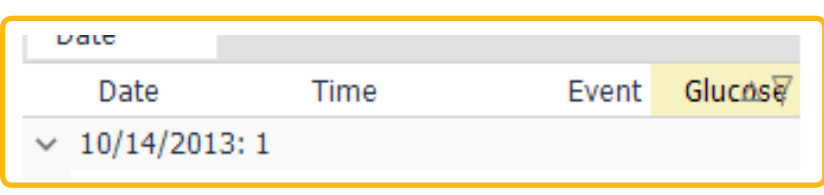

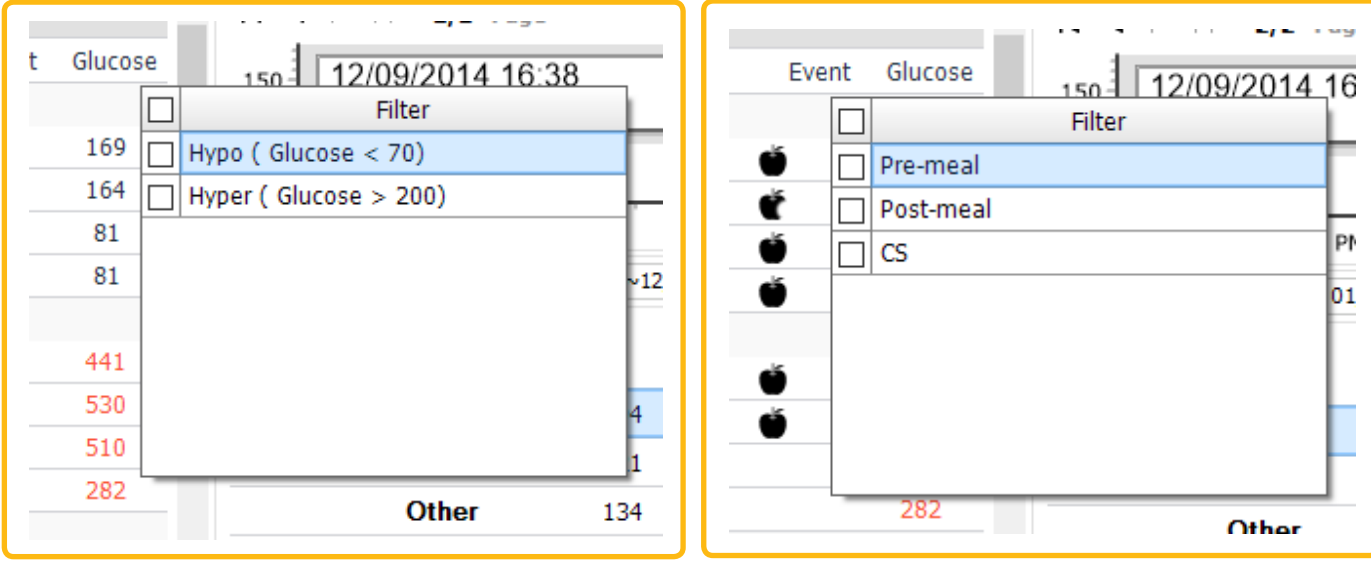

*<Figure 36> Filter column*

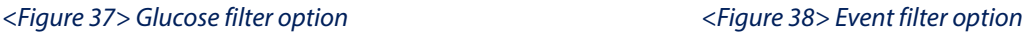

#### **NOTE**

• If you select CS (Control Solution) as event filter option, filter out all the control solution test results.

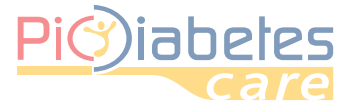

# Pic Diabetes Management Software Pic Diabetes Management Software

## *3 - Graph*

The graph shows the data for a selected period. Also, it displays glucose target range to help you easily track the data.

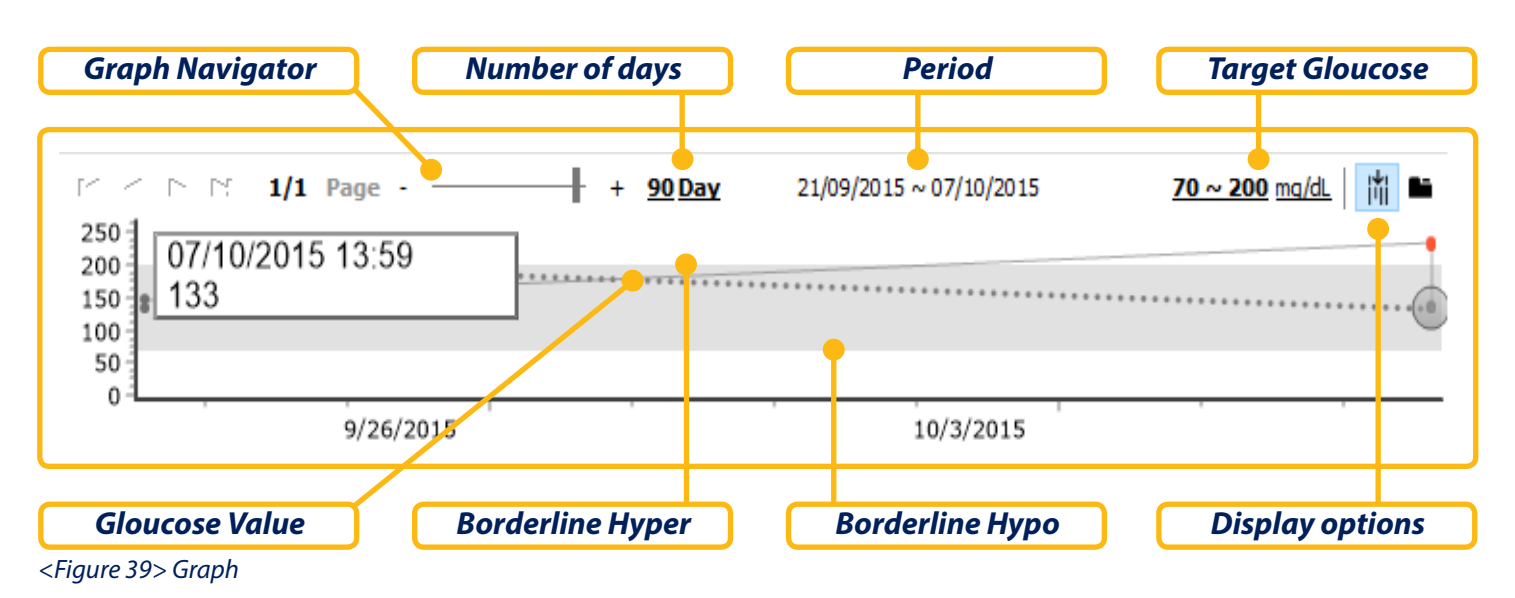

#### **3.1 - Change the target glucose range**

You can change the target glucose range.

#### **3.1.1 - Preference**

For unregistered users, click "Preferences". And then, set the target glucose range.

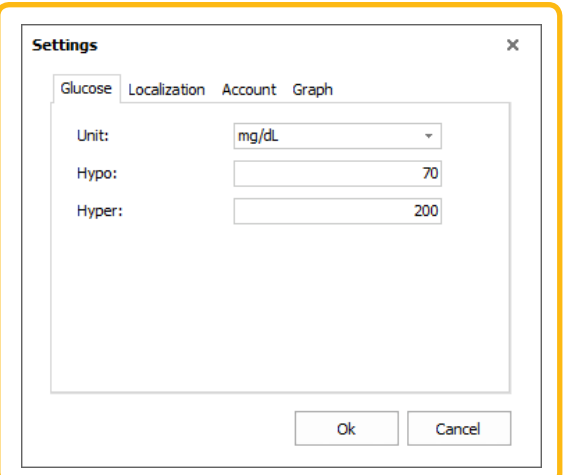

*<Figure 40> Change the target glucose range for unregistered users*

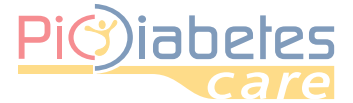

# Pic Diabetes Management Software

#### **3.1.2 - User information**

For registered users, click the borderline. And then, set the target glucose range in the user information dialog.

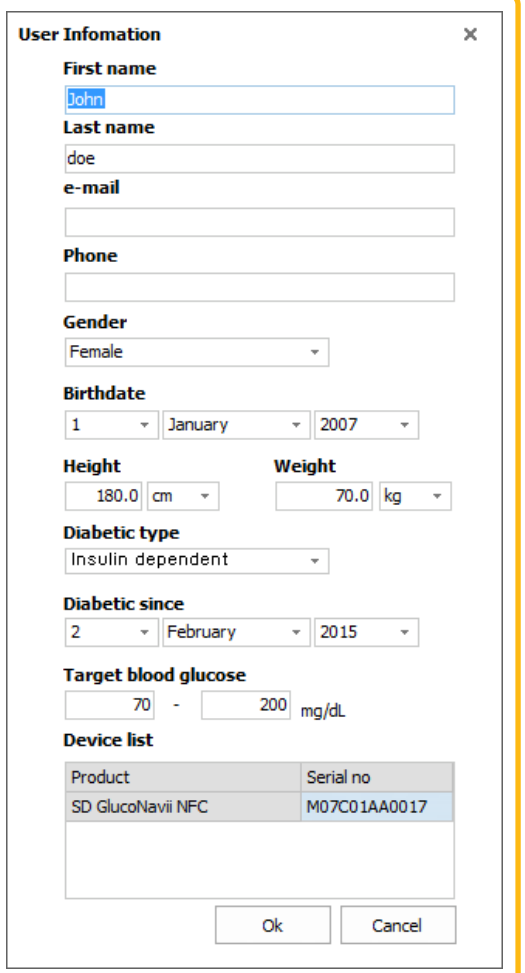

*<Figure 41> Change the target glucose range for registered users*

#### **3.2 - Change graph period**

Drag the graph navigator bar or click the number of days.

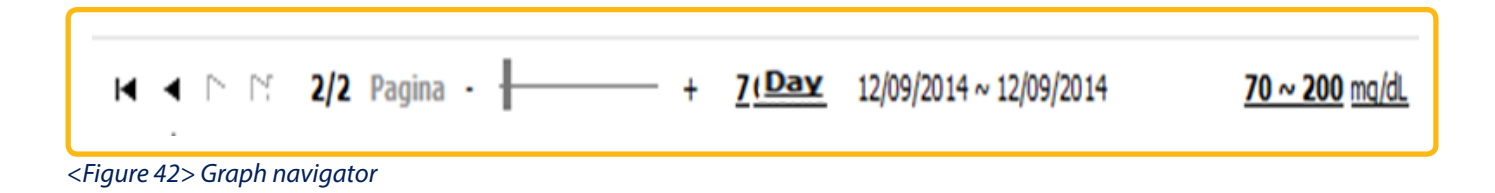

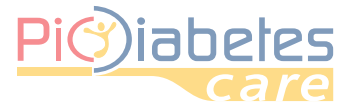

# Pic Diabetes Pic Diabetes Management Software

Graph period dialog will pop up. You can select the period (7, 14, 30, 90 or customized days).

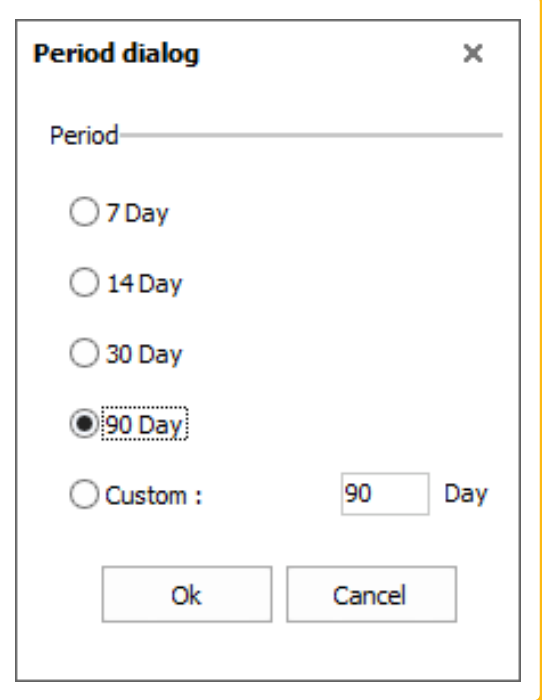

*<Figure 43> Graph period dialog*

### **3.3 - Change graph view mode**

The user can change the following view modes.

- Single view: display Graph and Analysis areas on the single form.
- Tab view: divide Graph and Analysis areas by each tab.

Each view mode is toggled by clicking the  $\blacksquare$  icon.

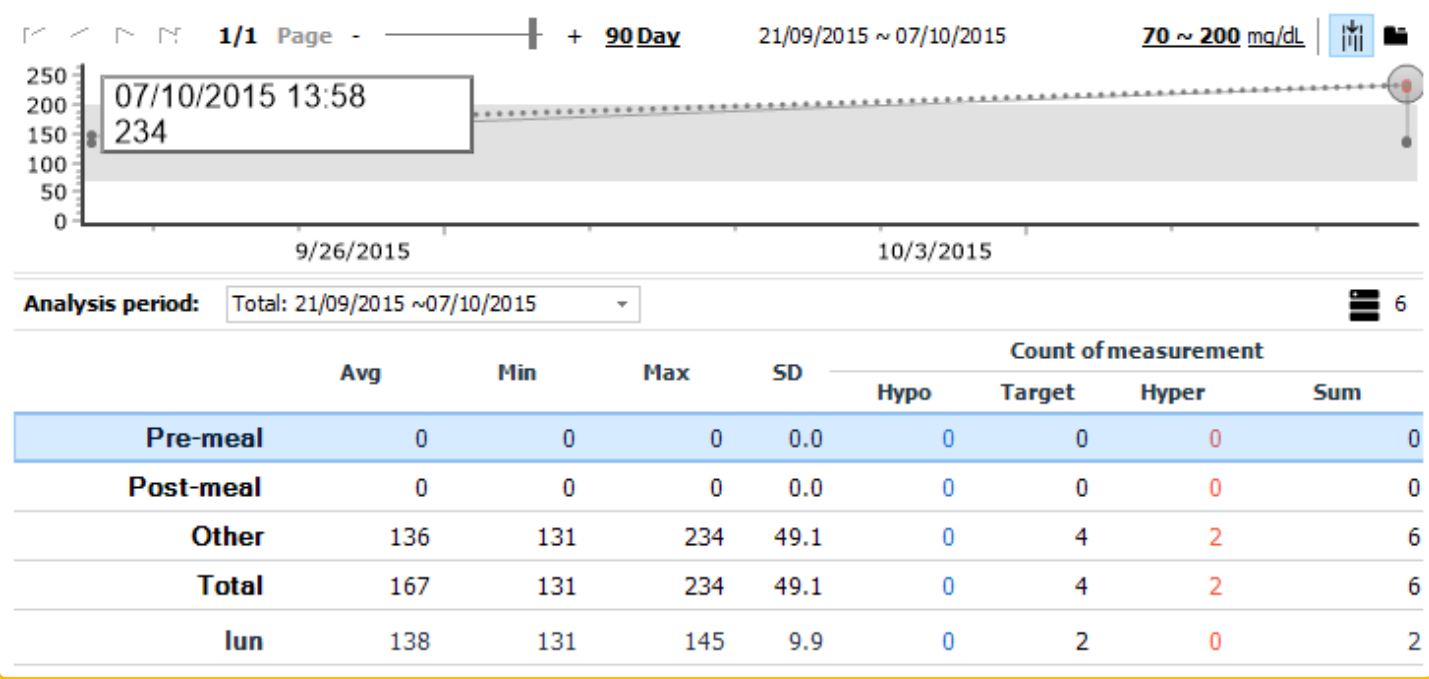

*<Figure 42> Graph navigator*

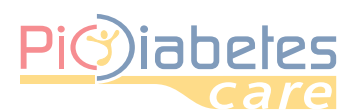

# Pic Diabetes Management Software

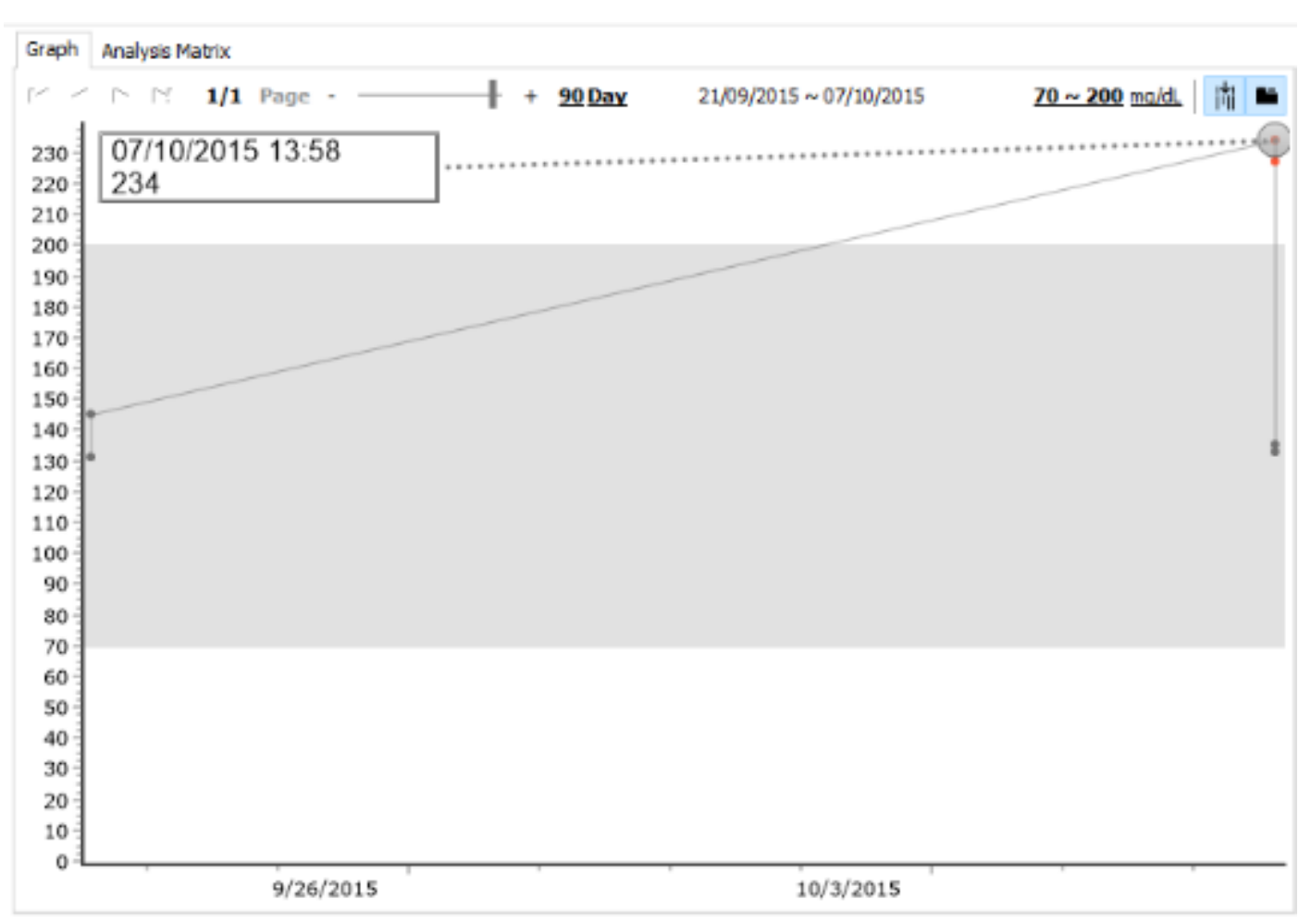

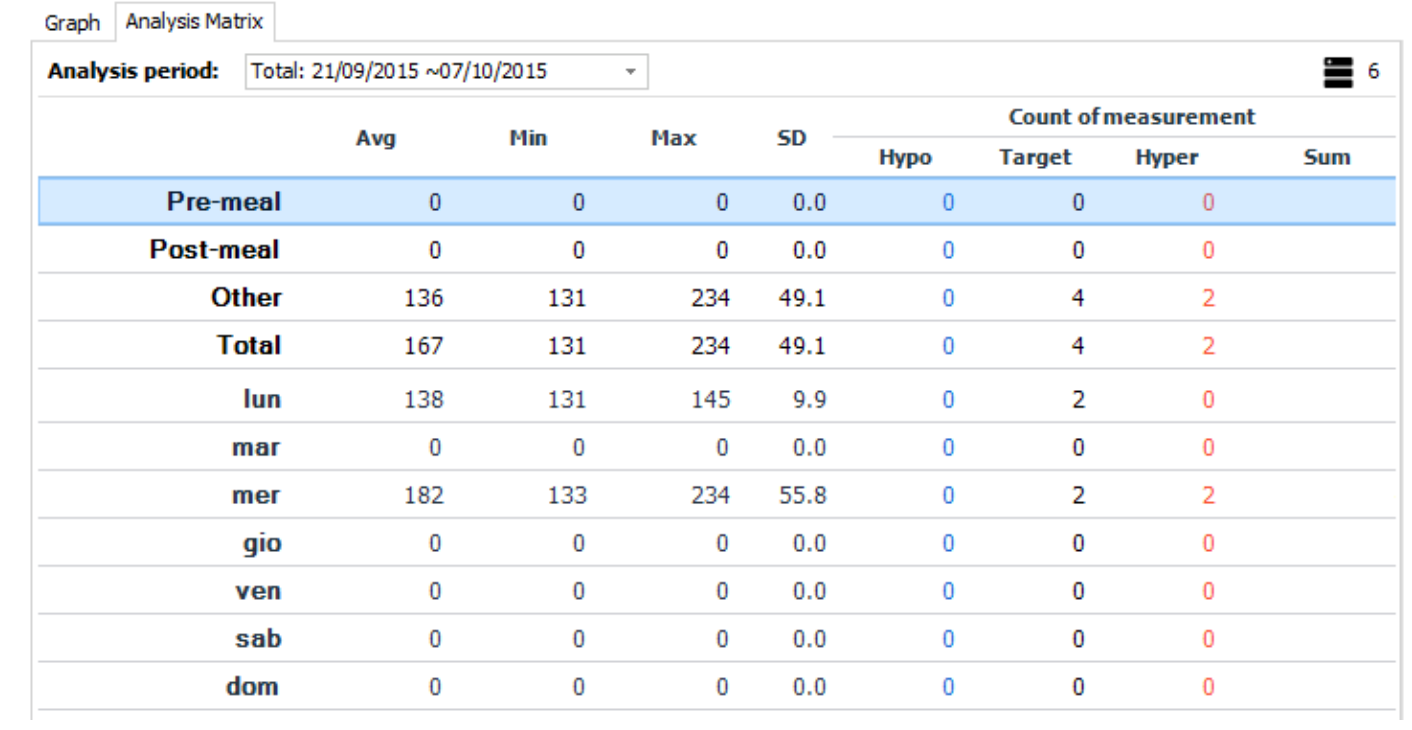

*<Figure 45> Tab view*

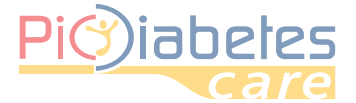

#### **3.4 - Assign Y-axis auto range**

Click  $\| \cdot \|$  icon and enable Y-axis auto range function. If you move the mouse pointer in the graph area, the glucose range in Y-axis will be changed automatically.

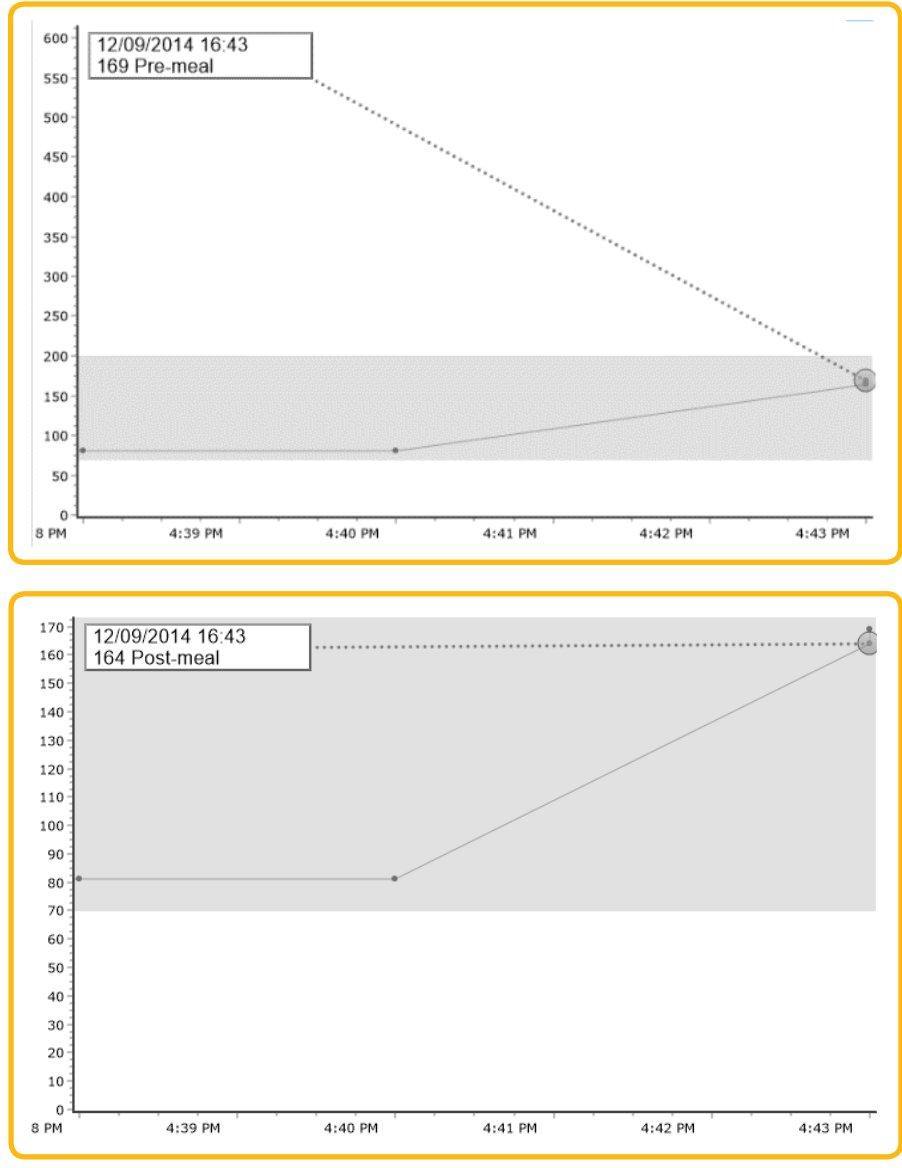

*<Figure 46> Y-axis auto range before and after*

## *4 - Analysis*

The software analyzes the blood glucose data for the selected period. Provide the statistics blood glucose data according to the day of week and Pre-meal/Post-meal/Other<sup>2</sup>. .

- Average
- Minimum
- Maximum
- Standard deviation
- Count of measurement

<sup>&</sup>lt;sup>2</sup> EOther means the blood glucose data not defined as pre-meal or post-meal as event.

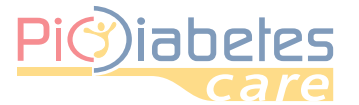

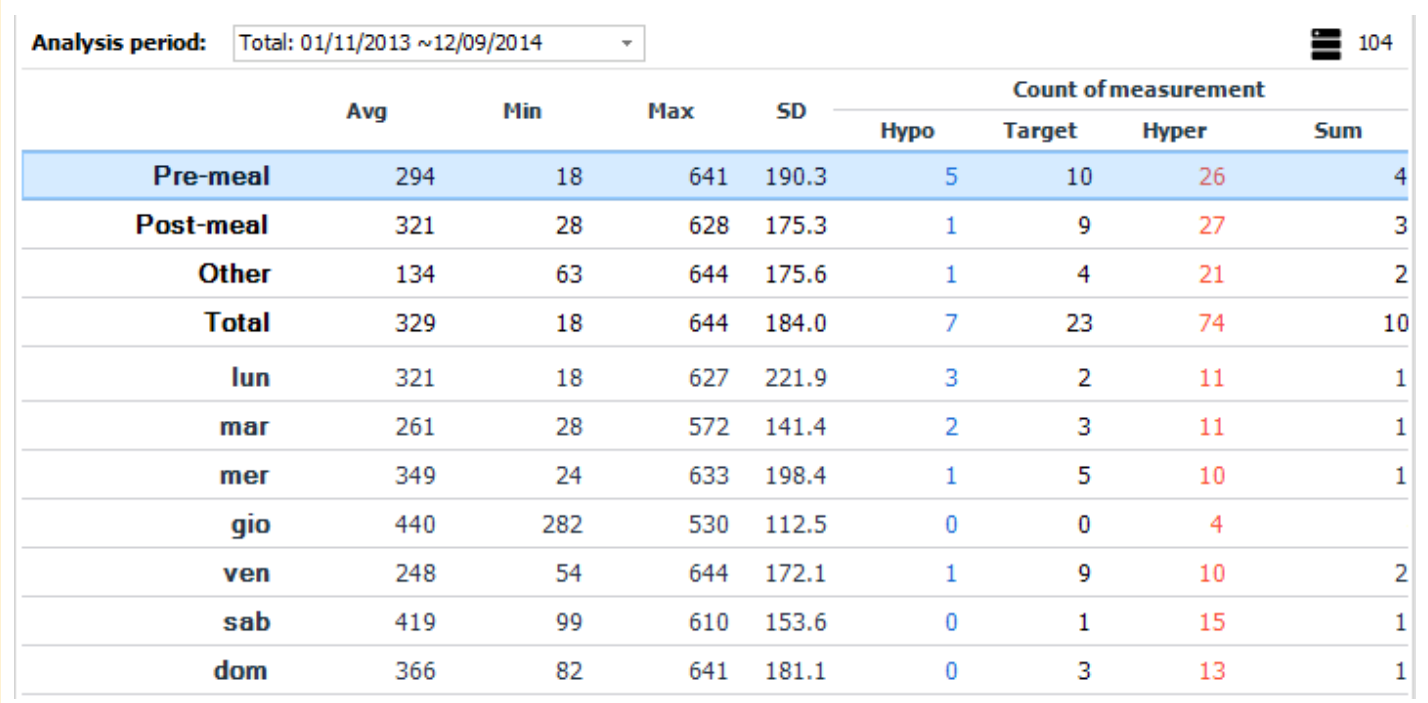

*<Figure 47> Analysis*

#### **NOTE**

• Do not include Control Solution test results in analysis data.

- For example, total number of data transferred from a meter is 100.95 data are blood glucose test results and 5 data are control solution test results.
- So, the software analyzes only 95 blood glucose test results as analysis data.

#### **4.1 - Change analysis period**

Click drop-down menu icon. Period window will pop up.

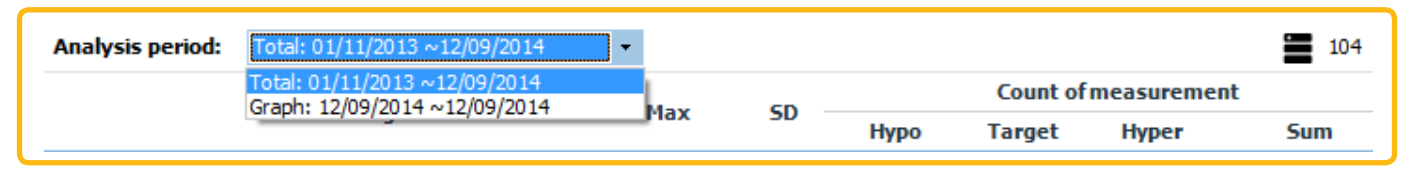

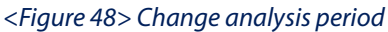

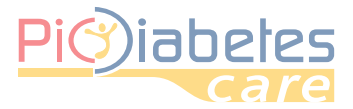

# Pic Diabetes Management Software

You can select the period (7, 14, 30, 90 or customized days).

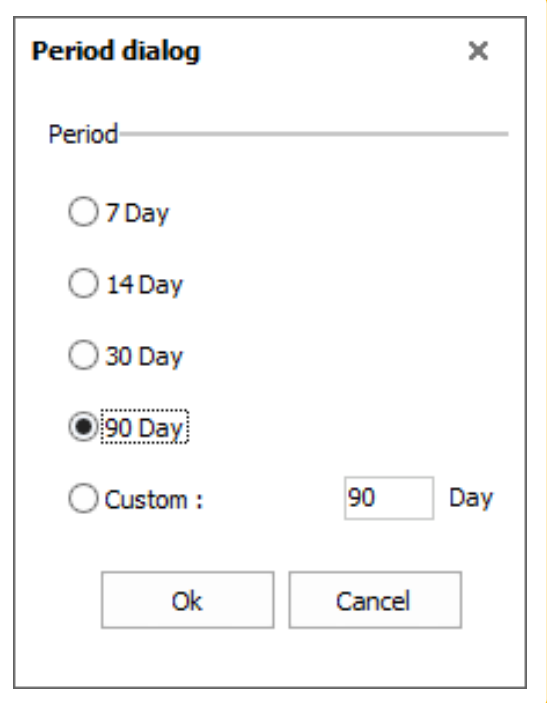

*<Figure 49> Analysis period dialog*

# *5 - Report*

#### **5.1 - Print**

Click "Print" icon. Print dialog will pop up and display the report preview.

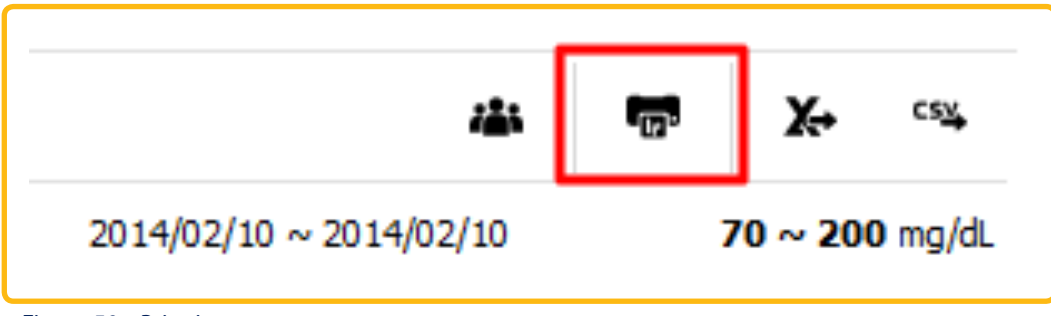

*<Figure 50> Print icon*

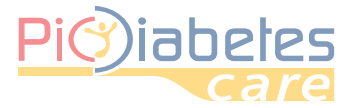

# Pic Diabetes Management Software

| <b>Report</b><br>$\pmb{\mathrm{v}}$<br>Print                                   |                                           |                         |                            |                              |            |                             |                             |                            |                                                | $\wedge$     |
|--------------------------------------------------------------------------------|-------------------------------------------|-------------------------|----------------------------|------------------------------|------------|-----------------------------|-----------------------------|----------------------------|------------------------------------------------|--------------|
| ÷<br>Copy: 1<br><b>Printer Properties</b><br>$\pmb{\mathrm{v}}$<br>Save as PDF | <u>Pi©iabetes</u>                         |                         |                            |                              |            |                             |                             |                            |                                                |              |
| Embedded Font                                                                  |                                           |                         |                            |                              |            |                             |                             |                            | Birthdate: 01/01/2007 (Female)                 |              |
|                                                                                | Name: Johndoe                             |                         |                            |                              |            |                             |                             |                            | Date of service: 15/01/2016                    |              |
| <b>Report Settings</b>                                                         | Glucose graph (12/09/2014~12/09/2014)     |                         |                            |                              |            |                             |                             |                            |                                                |              |
| <b>Edit Note</b><br>Header / Footer Settings                                   | $180 -$<br>$160 -$<br>140<br>120<br>100   |                         |                            |                              |            |                             |                             |                            | Target<br><b>Hypo: 70</b><br><b>Hyper: 200</b> |              |
| <b>Preview Settings</b><br>$\frac{1}{1}$ x 1.00<br>С                           | 80<br>60<br>40<br>$20 -$<br>$\theta$      |                         |                            |                              |            |                             |                             |                            |                                                |              |
| Page width                                                                     |                                           |                         | 4:40 PM                    |                              |            |                             |                             |                            |                                                |              |
| Whole page                                                                     | Analysis matrix (12/09/2014 ~ 12/09/2014) |                         |                            |                              |            |                             | Measurement count           |                            |                                                |              |
|                                                                                |                                           | Avg                     | Min                        | Max                          | SD.        | Hypo                        | Target                      | Hyper                      | Sum                                            |              |
|                                                                                | Pre-meal                                  | 110                     | 81                         | 169                          | 50.8       | $\mathbf 0$                 | 3                           | $\mathbf{0}$               | 3                                              |              |
|                                                                                | Post-meal                                 | 164                     | 164                        | 164                          | 0.0        | $\mathbf 0$                 | $\overline{1}$              | $\mathbf{0}$               | $\overline{1}$                                 |              |
|                                                                                | Other                                     | 123                     | $\mathbf 0$                | $\mathbf 0$                  | 0.0        | $\mathbf 0$                 | $\mathbf 0$                 | $\mathbf 0$                | $\mathbf 0$                                    |              |
|                                                                                | Total                                     | 123                     | 81                         | 169                          | 49.4       | $\mathbf 0$                 | $\overline{4}$              | $\mathbf 0$                | 4                                              |              |
|                                                                                | lun                                       | $\mathbf 0$<br>$\bf{0}$ | $\mathbf 0$<br>$\mathbf 0$ | $\mathbf{0}$<br>$\mathbf{0}$ | 0.0<br>0.0 | $\mathbf 0$<br>$\mathbf{0}$ | $\mathbf 0$<br>$\mathbf{0}$ | $\mathbf 0$<br>$\mathbf 0$ | $\mathbf 0$<br>$\mathbf 0$                     |              |
|                                                                                |                                           |                         |                            |                              | 0.0        | $\mathbf 0$                 | $\bf{0}$                    | $\mathbf{0}$               | $\mathbf 0$                                    |              |
|                                                                                | mar                                       |                         |                            |                              |            |                             |                             |                            |                                                |              |
|                                                                                | mer                                       | $\bf{0}$<br>0           | $\bf{0}$<br>$\mathbf 0$    | $\bf{0}$<br>$\mathbf 0$      | 0.0        | $\mathbf 0$                 | $\mathbf 0$                 | $\mathbf{0}$               | 0                                              |              |
| Close                                                                          | g io<br>ven                               | 123                     | 81                         | 169                          | 49.4       | $\mathbf 0$                 | 4                           | $\mathbf 0$                | 4                                              | $\checkmark$ |

*<Figure 51> Print dialog*

#### **5.1.1 - Execute printing**

Click "Print" to print out the report with the printer connected to a PC.

#### **5.1.2 - Change the printer**

Click drop-down menu icon next to "Print". Click the printer to change.

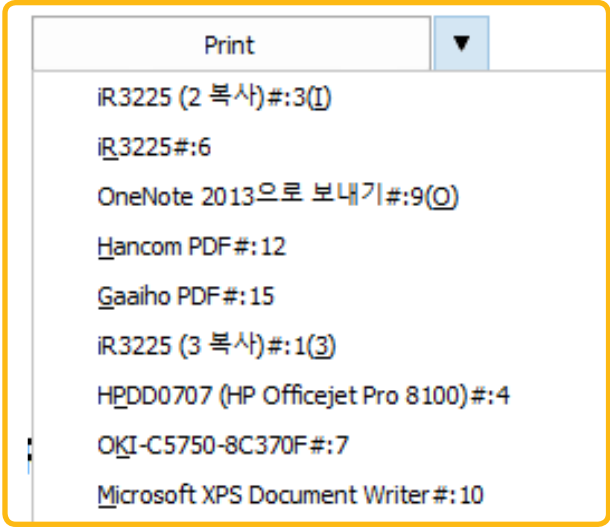

*<Figure 52> Select the printer*

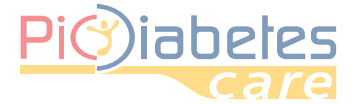

### **5.1.3 - Change printer properties**

Click "Printer properties" to change the properties of the printer.

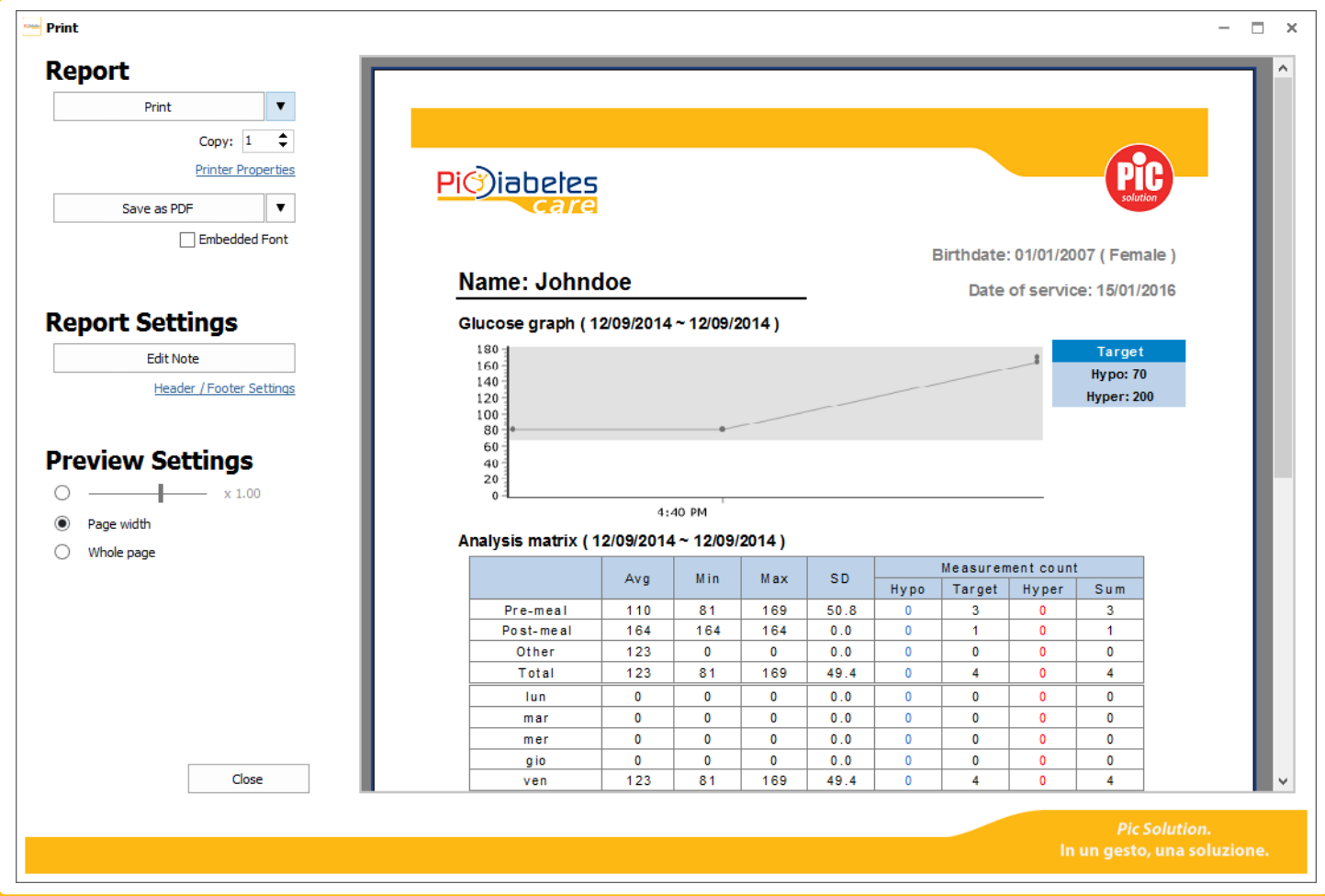

*<Figure 53> Print dialog*

After then, the printer property will appear. You can set all the print properties.

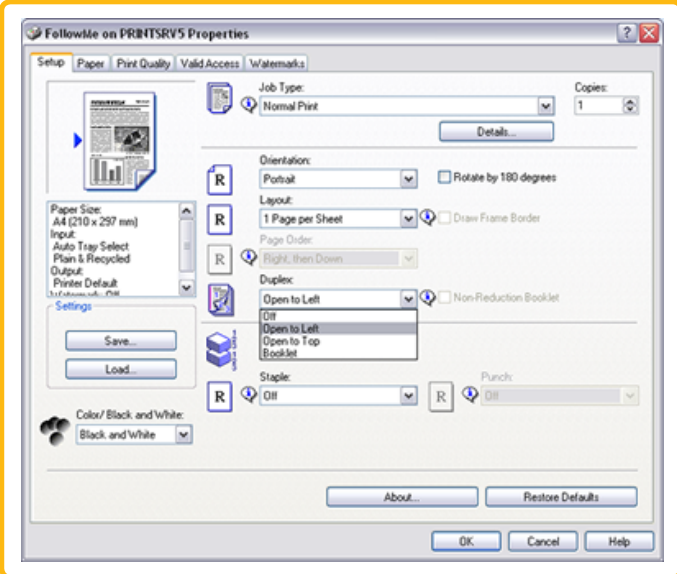

*<Figure 54> Printer properties*

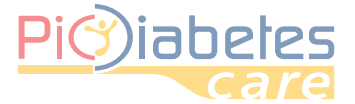

#### **5.2 - Save as file / Send to e-mail**

Click  $\blacktriangleright$  drop-down menu icon to save the report or send the report to e-mail through Microsoft Outlook.

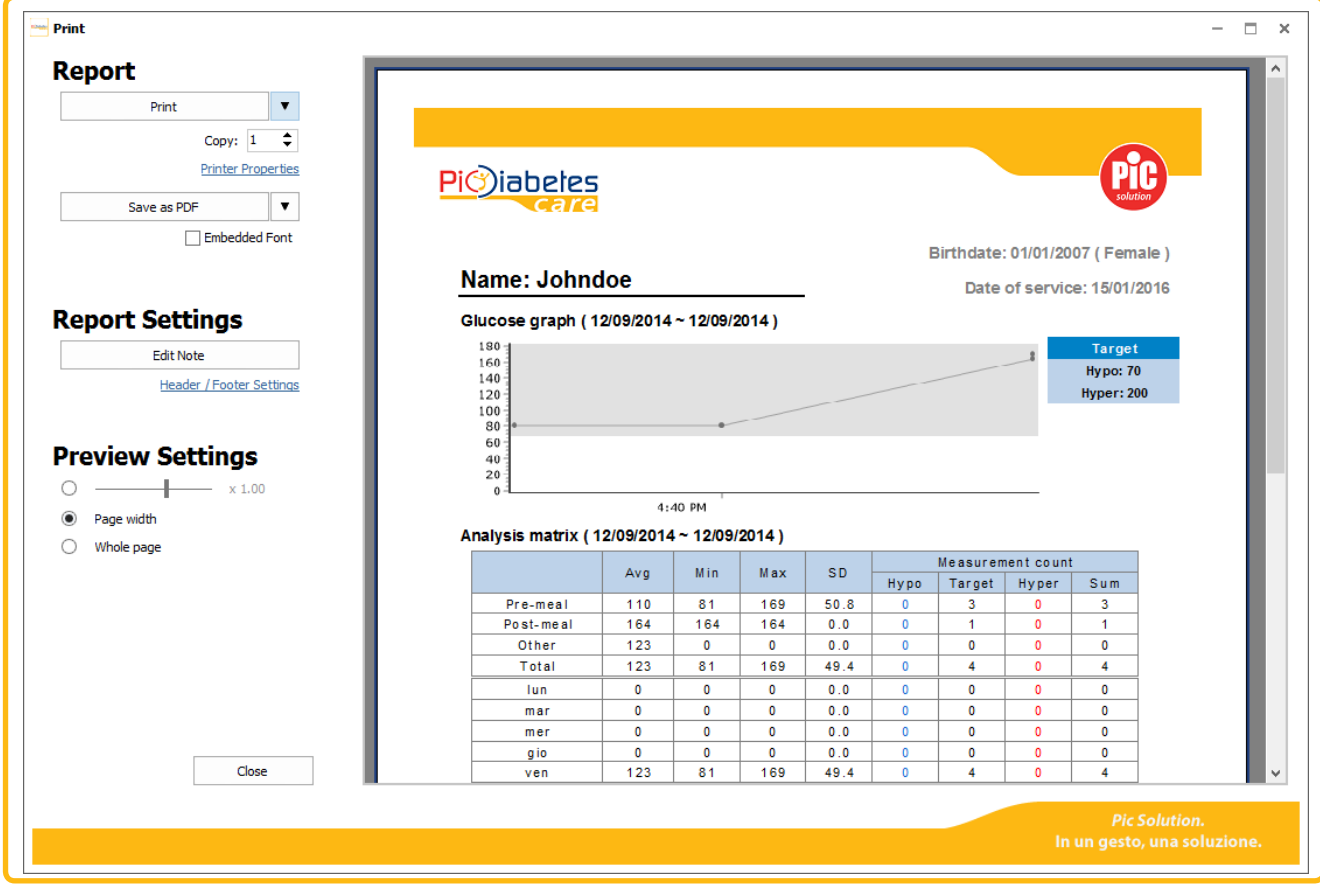

*<Figure 55> Print dialog – Save as file / Send to e-mail*

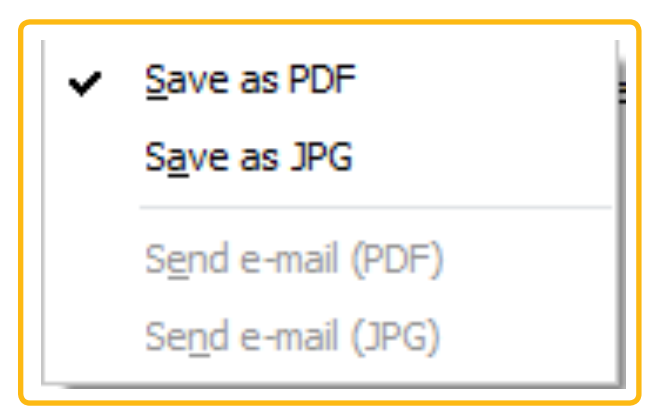

*<Figure 56> drop-down menu on Save as file / Send to e-mail*

#### **NOTE**

• Microsoft Outlook must be installed and e-mail account must be registered to use "Send an email".

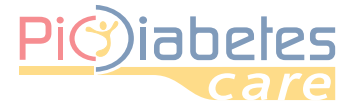

# Pic Diabetes Management Software Pic Diabetes Management Software

#### **5.3 - Edit note**

**It is possible to edit a note in the report**. Note section represents the black box in the report.

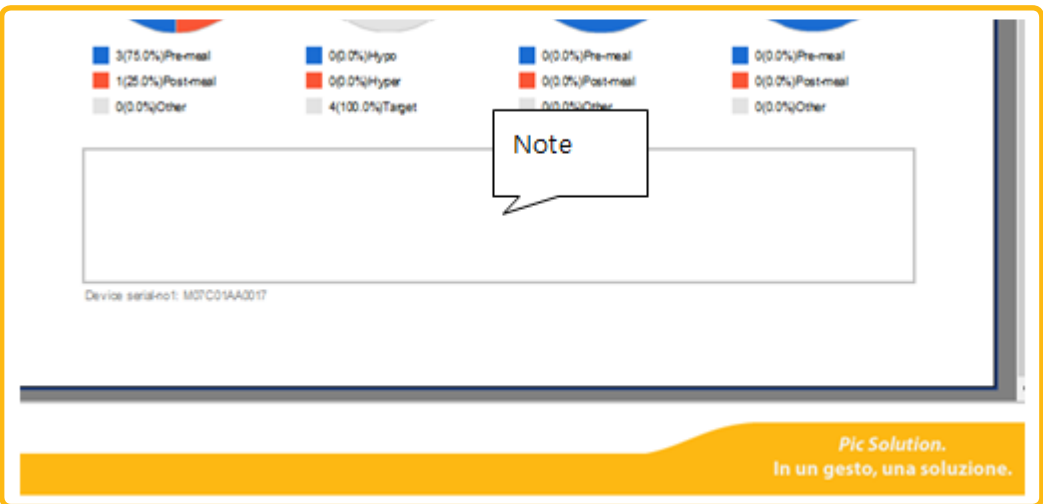

*<Figure 57> Note section in report preview*

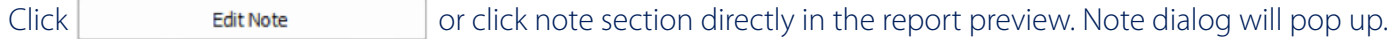

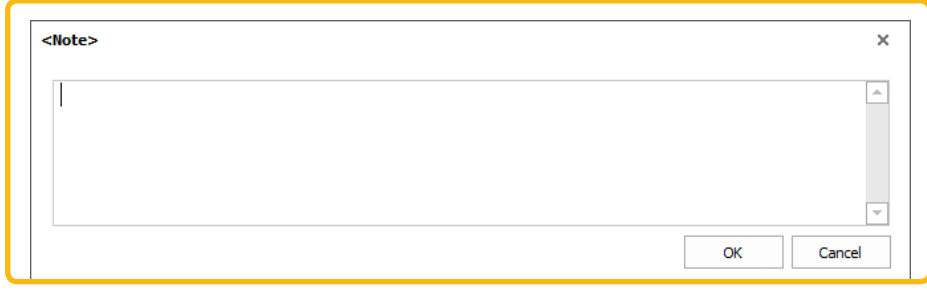

*<Figure 58> Edit note*

### **5.4 - Edit header / footer**

Click "Header / Footer Settings" icon.

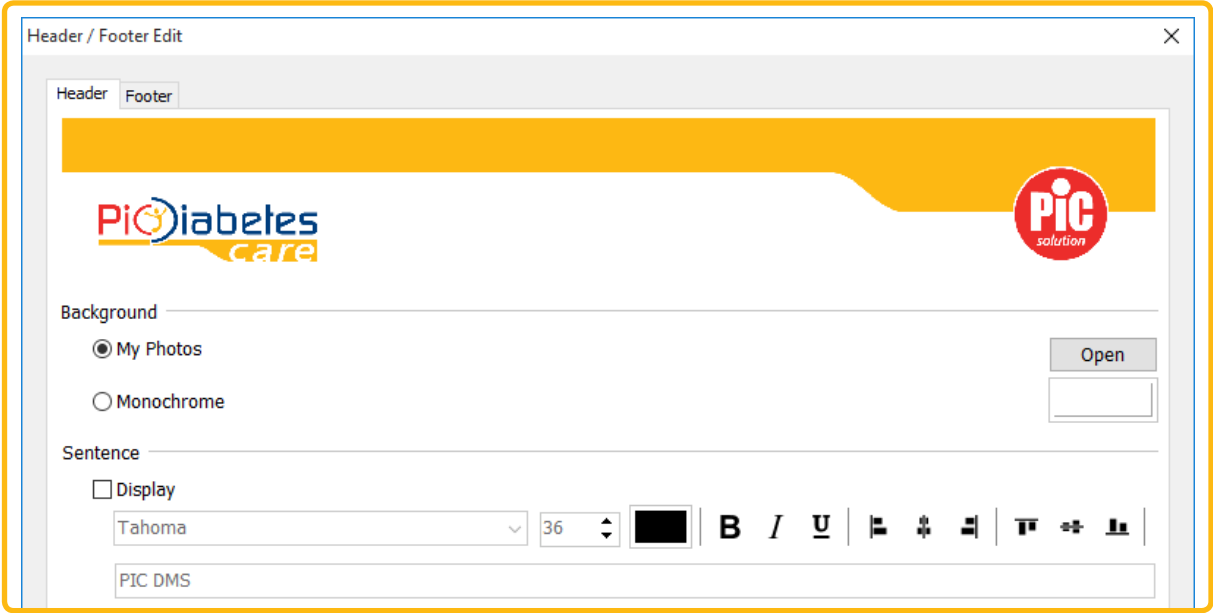

*<Figure 59> Header / Footer edit dialog*

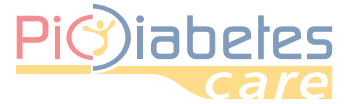

### **5.4.1 - Edit background image**

You can select background image with a picture (BMP, JPG or PNG) or solid colors.

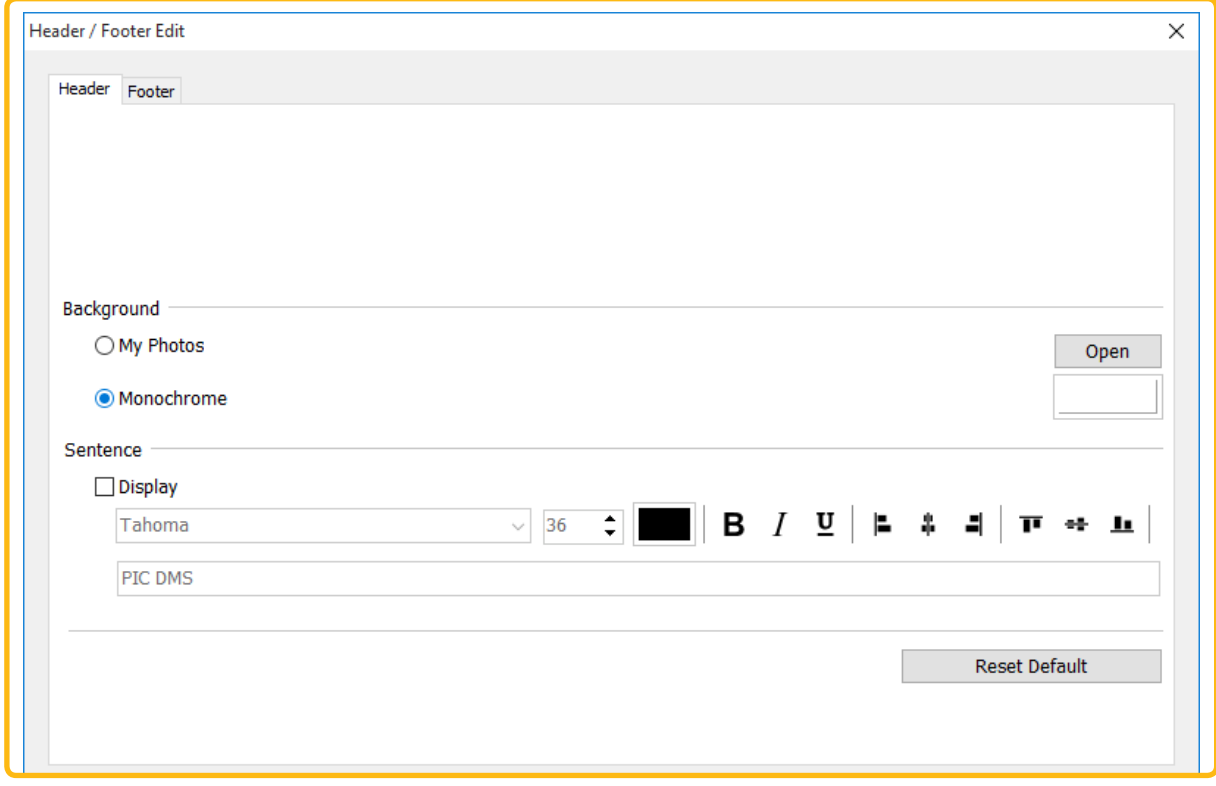

*<Figure 60> Select monochrome*

#### **5.4.2 - Edit sentences**

Check "Display" check box. Select font style, size, color and other options.

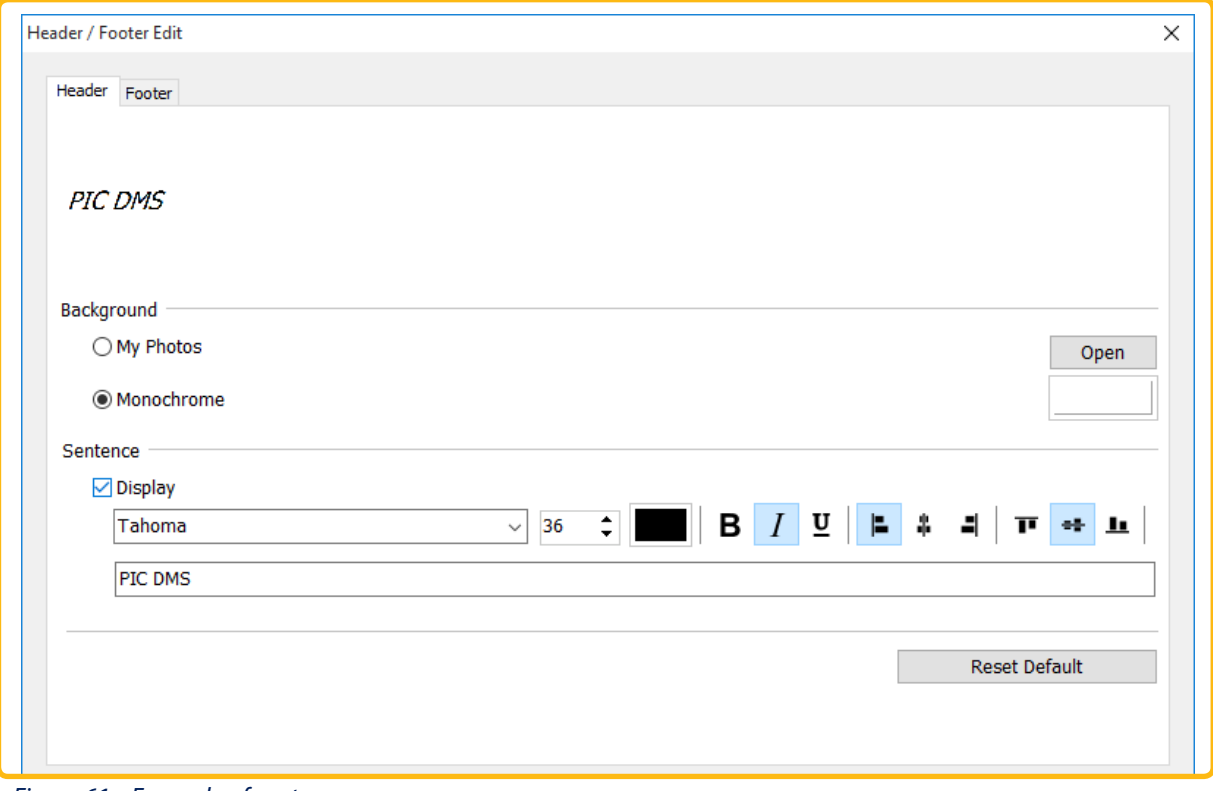

*<Figure 61> Example of sentence*

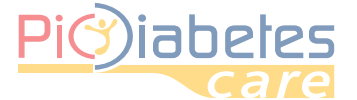

# Pic Diabetes Management Software Pic Diabetes Management Software

#### **5.4.3 - Reset header / footer settings**

Click Reset Default to reset the header/footer.

## *6 - Export*

The data exporting as Excel or CSV file format is provided.

### **6.1 - Export excel / CSV file format**

Click **X** Export or CSV icon. Export dialog will pop up.

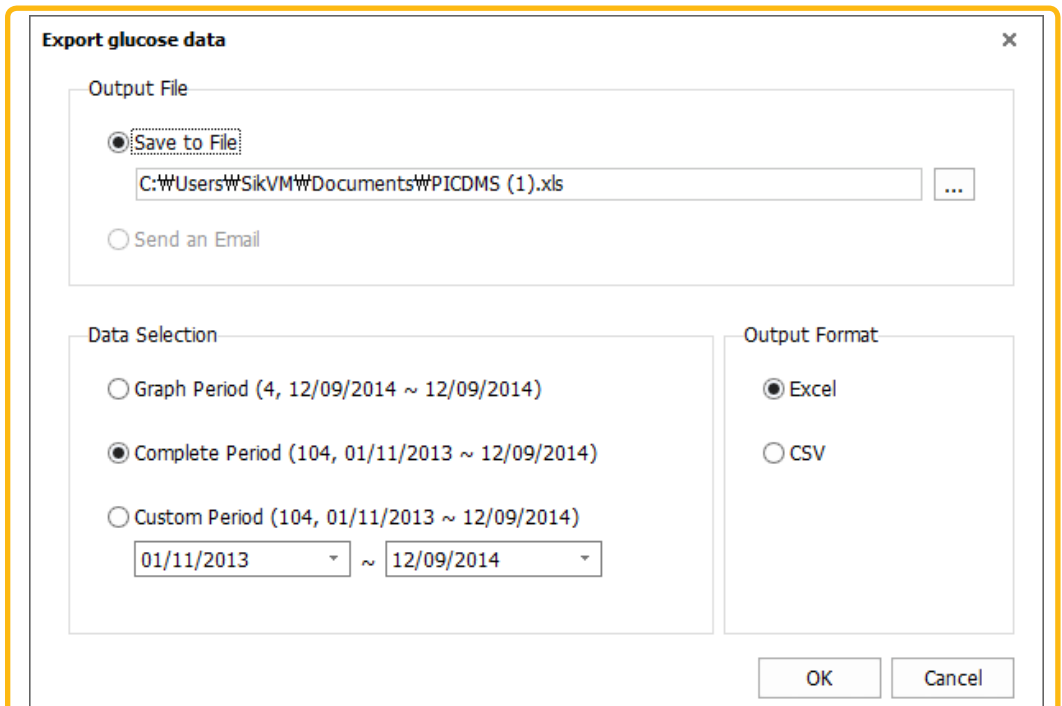

*<Figure 62> Export glucose data*

You can select the data format type, the location and the data period. Click "OK" to save glucose data.

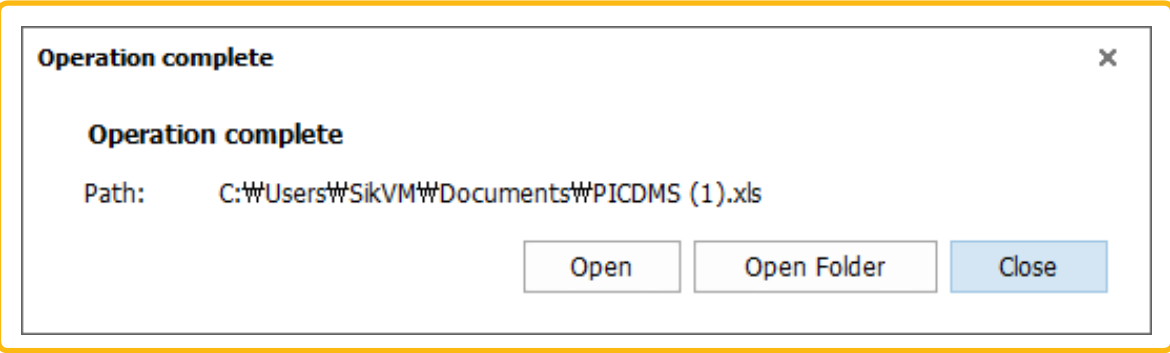

*<Figure 63> Operation complete*

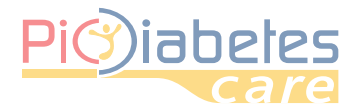

⊕

# **CHAPTER 5:TROUBLESHOOTING**

# *1 - Troubleshooting situations*

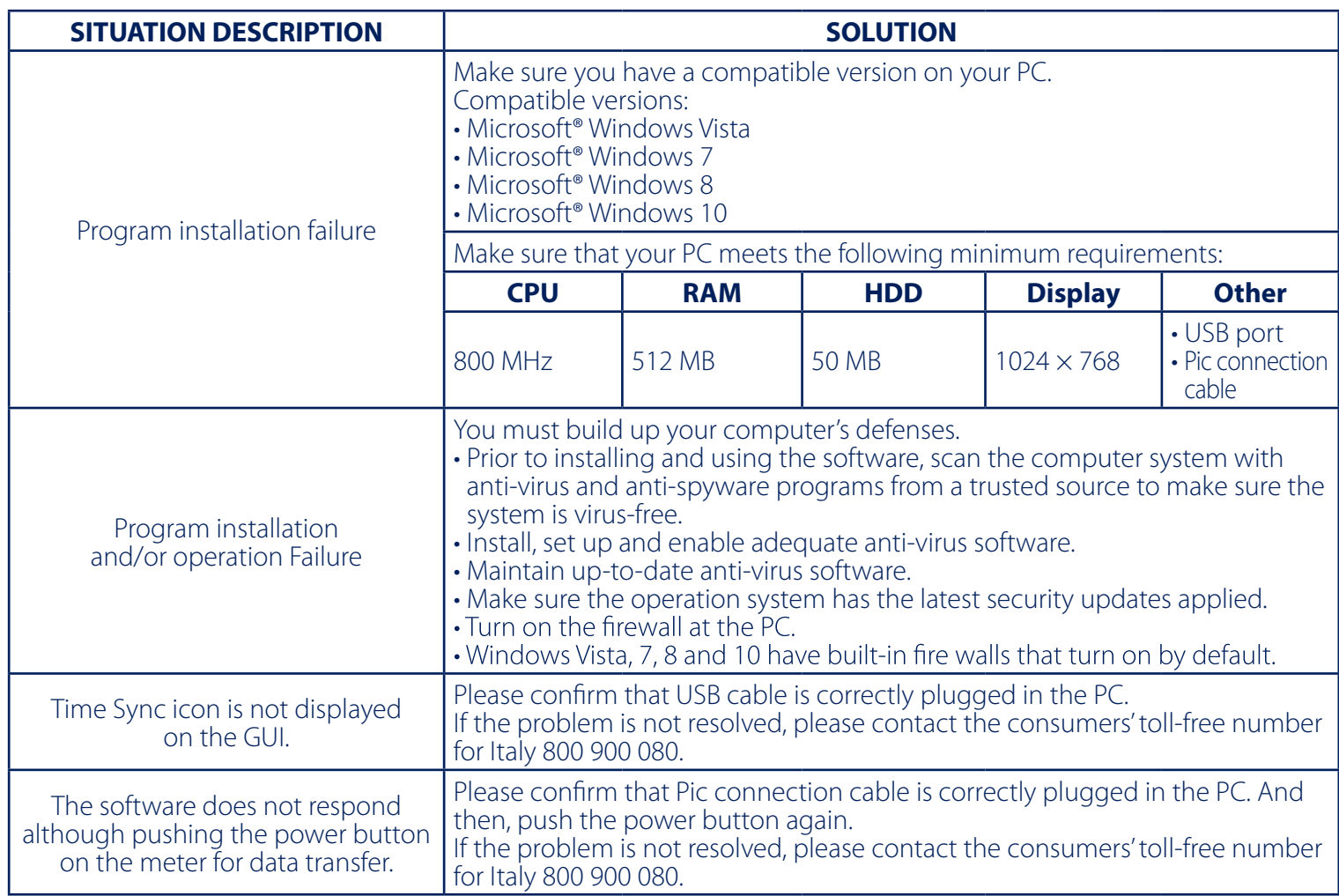

 $\bigoplus$ 

## *2 - Error message on meter*

 $\bigoplus$ 

In certain circumstances,"E-5" error message may appear on your meter display. Try the solution suggested below.

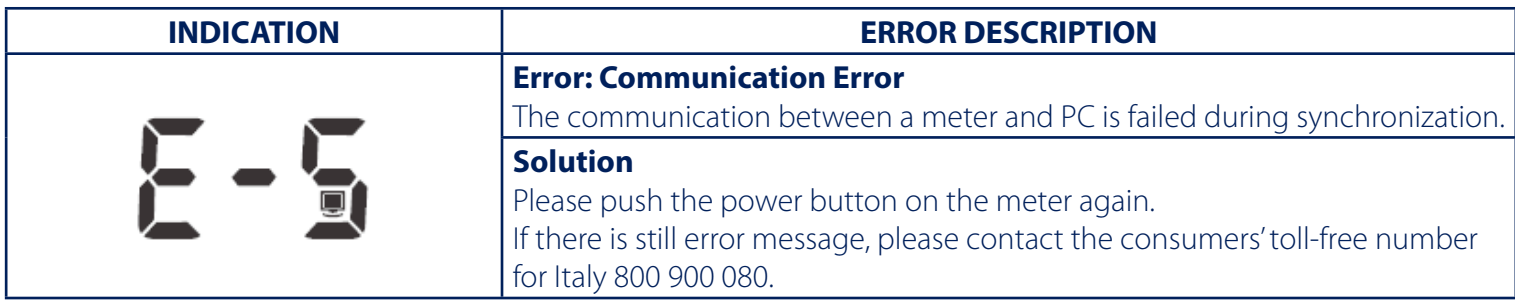

36

 $\bigoplus$ 

⊕

# **IND CE II**

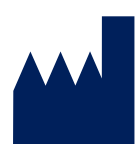

 $\bigoplus$ 

# SD Biosensor, Inc. **Manufacturer**

 C-4th&5th, 16, Deogyeong-daero 1556beon-gil,Yeongtong-gu, Suwon-si, Gyeonggi-do, 16690, REPUBLIC OF KOREA **Manufacturing site:** 74, Osongsaengmyeong 4-ro, Osong-eup, Heungdeok-gu, Cheongju-si, Chungcheongbukdo, 28161, REPUBLIC OF KOREA

 $\bigcirc$ 

 $\bigcirc$ 

**Authorized Representative**

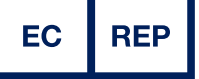

# **MT Promedt Consulting GmbH** Altenhofstrasse 80 66386 St. Ingbert Germany

Phone: +49 6894 581020, Fax: +49 6894 581021

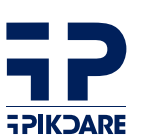

## **Distributed by:** PIKDARE S.p.A. Via Saldarini Catelli, 10 22070 - Casnate con Bernate (CO) - Italia

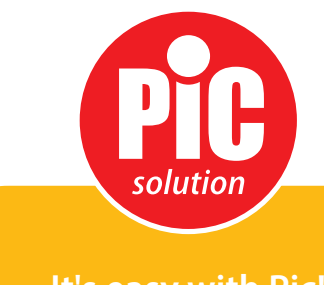

**It's easy with Pic!**